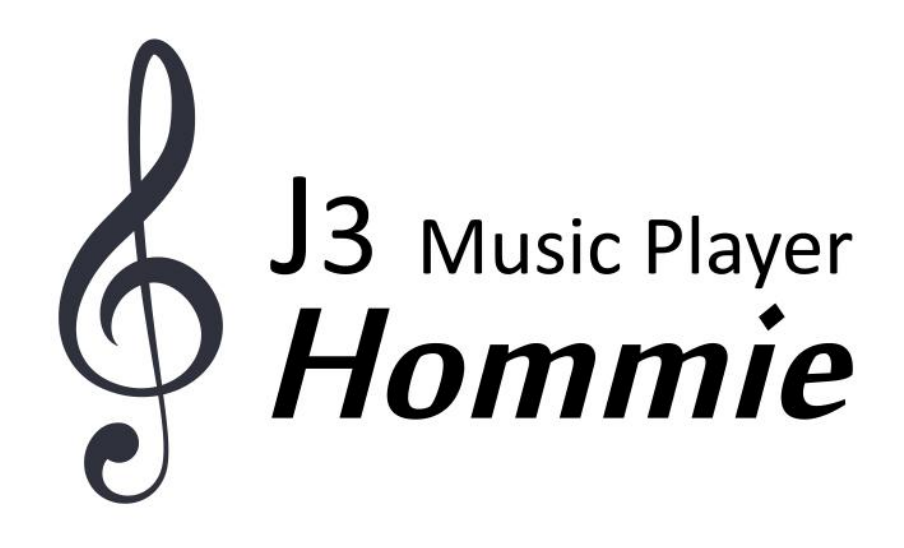

# **CONTENT**

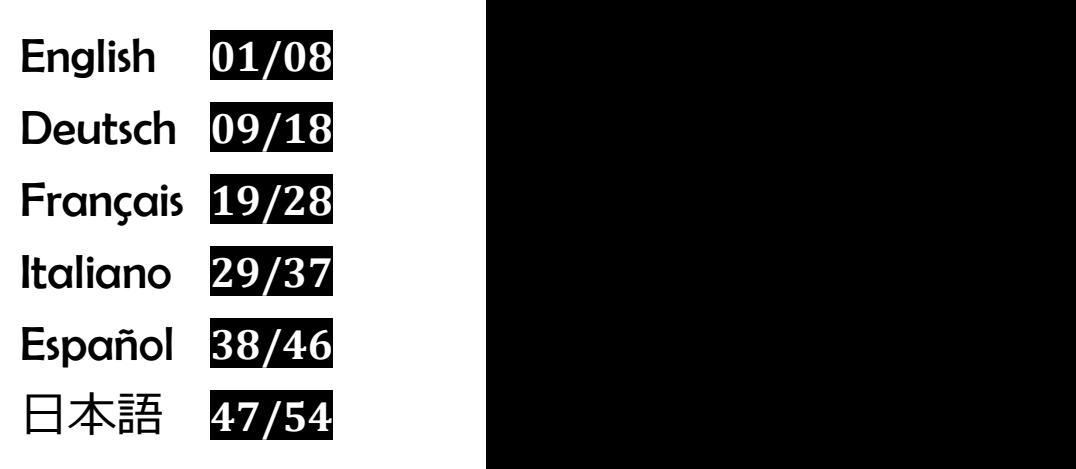

# **Before use**

Thank you for purchasing Hommie Music Player. Please read the manual carefully before using the product. Specifications are subject to change without prior notice.

# **Buttons and Controls**

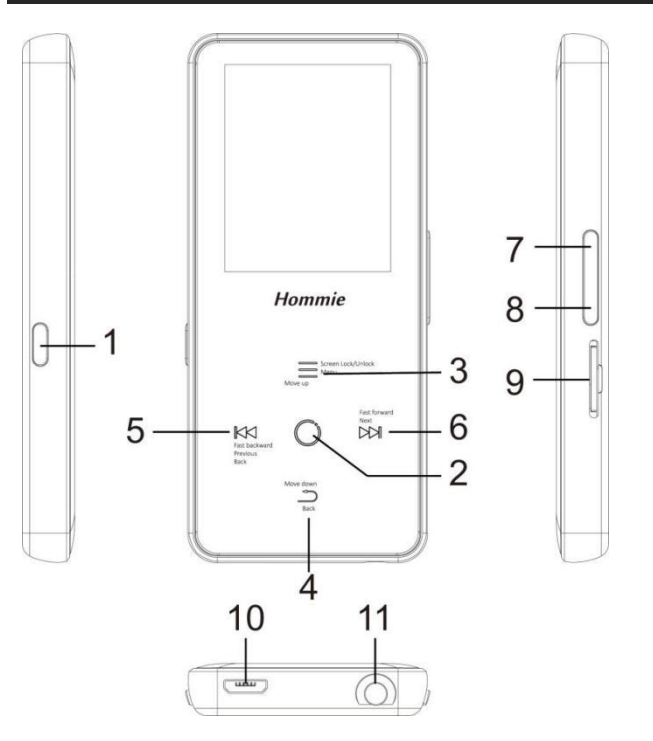

- 1. Power on/off; Srceen on/off
- 2. Enter/ Play/ pause
- 3. Move up/Menu
- 4. Move down/ Back
- 5. Previous/Fast backward/Back
- 6. Next/ Fast forward
- 7. Volume up
- 8. Volume down
- 9. Micro SD card slot
- 10. USB interface
- 11. Headphone jack

# **Quick Guide**

- **1. Charge the player**
- Charge by computer

Connect the player to a running computer via USB cable.

The USB cable can both be used for data transfer and charging the player. ● Use **5V/500mA** charger(The charger is not included).

Plug one end of the micro USB cable into the USB port of a charger, the other end to the port on your device. **2. Power On/Off:**

Long press the power button for 3 seconds to turn on/off the player.

Short press the power button to turn on/off the screen display. **3. Home Menu:**

The Home menu is the starting point of each application. There are 9 main functions on the home menu: Recordings/ Bluetooth/ FM radio/ Settings/Music/ Folder View/Pictures/ Tools/ Last Played(Now playing).

## **4. Basic Operation:**

- When it's on main interface ,tap the button  $\mathbb{K}$  /  $\mathbb{N}$  /  $\equiv$  /  $\supset$  to choose its 9 different functions on main interface, and tap the middle button  $\bigcirc$  to enter it.
- When it's on menu list interface, tap button  $\equiv / \supset$  to select items, tap
- button  $K\Lambda$  to go back.<br>
 When it's on music/picture/video/recording playing interface, tap button to go back, hold to go back to the Home menu directly. **5. Listen to Music:**

- Plug Earphone into the jack on bottom of your device, and enter the music
- function the way mentioned above. Press the volume on the right side of the device to adjust the volume.<br>● Press the volume on the right side of the device to adjust the volume. While there is music playing in the bac
- volume button for 3 seconds to switch to previous/next song.

# **6. Import and Transfer Music**

Connect the computer via the USB cable. Copy the music and other files you need to transfer in the computer, and then paste in the player, or just drag and drop the music files or folders directly when connected to computer.

**Note:** Do not disconnect your player during the transferring process. If you do, the file being transferred will be damaged.

### **7.Insert/Remove Micro SD Card**

Insert the Micro SD card into its slot and push inward, the deck will

automatically lock the Micro SD card. When remove the Micro SD card, push inward and then let go, the card will automatically pop up. *Note:* Please insert the memory card while the player is off, or it may not able

to read the data.

# **Music**

Find "Music" on Home menu and tap the button  $\circledcirc$  to access to its function. The related list will show, including: All Songs, Last played, Artists, Albums, Genres, Playlists, Update playlists, Local folder and Card folder. Tap button  $\equiv$  / $\supseteq$  to select items, and tap the button  $\supseteq$  to enter and play the music files. **Note:** Local folder and Card folder function is only available when the Micro SD card is inserted.

**-** "Last played", take you back to the song or audio file you are playing now or played last time. **-** "Playlist", there <sup>3</sup> default playlist on the player: Playlist on the go [1]/[2]/[3].

**-** "Update Playlists", update music file. **Rewind/Forward**

While it's on music playing interface, hold the button  $\Box$  to fast forward, click to switch to next music file; hold the button  $K\mathbb{K}$  to fast rewind, click to the previous song files. Tap button to play/pause. **Submenu**

While it's on music playing interface, tap button  $\equiv$  to access to the submenu. Tap button  $\equiv / \supseteq$  to select items, and tap the button  $\circledcirc$  to confirm. The related list will show:<br>- "Home", go back to main interface.

- 
- "Shuffle", choose to turn on/off shuffle mode.

**-** "Repeat", choose repeat mode: repeat 1, repeat all, and preview or turn off repeat function. The player would only play the first 10 seconds of a track and then skip if you select option "preview".

- **-** "Bookmarks", choose to add, delete or go to bookmark.
- **-** "Play music from…", choose to play songs from all songs/artist/album.

**-** "Equalizer", choose from the 6 sound effects, or choose "off" to turn off equalizer. *Note:* You can also find "Equalizer" in "Settings">"Sound settings".

**-** "Variable speed playback", adjust playback speed from -8(Slowest) to

+8(Fastest). **-** "Delete", choose to delete the song that is playing now.

**-** "Add to playlist"/"Remove from Playlist", choose to add to or remove from the 3 existing playlists.

# **FM Radio**

Find "FM radio" on main menu with the button  $\heartsuit$  to enter to its function.

While it's on radio playing interface, tap  $\equiv$  to access to its submenu which includes: Home, Start FM radio recording, Station list(Preset stations), Save to preset, Clear preset, Auto tune, Turner Region and FM Recording. **Auto tune/Save to/Clear preset**

**-** "Auto tune", search stations automatically. You can see the searched stations in "Station list". While is on radio playing interface, tap  $\heartsuit$  to switch among preset stations.<br>- "Save to preset", save the station you are listening to "Station list".

- "Clear preset", click "Clear preset" to enter the preset list, choose the station you want to clear, then tap  $\heartsuit$  and choose "yes" to clear the station that is playing now.

### $\bullet$  Start FM radio recording

Choose "Start FM radio recording", tap button  $\circledcirc$  to pause/continue, tap  $\circledcirc$ and select "Yes" to save the recording file. **FM recording**

Veiw the radio recording files. The radio recordings will also be saved in Recordings <sup>&</sup>gt; Recordings library. **Turn off radio background**

While it's on radio playing interface, tap  $\supset$  and choose "Yes" to turn off the radio playing background.

# **Bluetooth**

Find "Bluetooth" on Home menu and tap button to access to its function. **Bluetooth On/Off**

Choose to enable or disable Bluetooth. **Search for device**

When the Bluetooth is enabled, choose "Search for device" to search the nearby devices, then all of the devices which has opened its Bluetooth will be listed. **Device List**

Choose from the available devices and select to connect/disconnect. Select the device you want to connect, and then tap  $\heartsuit$  to connect. After successfully connected, this player is ready to play music or FM radio by Bluetooth earphones, Bluetooth speaker, etc.*Note:*

Please open the Bluetooth of the device at first if you want to connect it with the player.

# **Recordings**

Find "Recordings" on the Home menu, tap button  $\heartsuit$  to access to its function. The related list will show, including: Start Voice Recording, Recordings Library,

- Choose "Start Voice Recording" and tap button  $\heartsuit$  to start voice recording, press again to pause. Tap the button  $\supset$  and choose "Yes" to save the recording file.
- Find the saved recordings in Recordings >Recordings library. Tap button  $\heartsuit$ to play the recording file. When it's on recording file playing interface, tap<br>button  $\equiv$  and choose "Delete" to delete the file you are playing.
- $\bullet$  "Storage", choose to store your recordings in internal or external memory. Confirm your selection with button  $\circlearrowright$ .<br>
• Record Format: Choose the record format between MP3/PCM.<br>
• VOR set: When you start recording under VOR mode, the recorder will start
- 
- 

recording automatically if sound is detected and stop recording when no sound detected. *Note:*

You can't record while using Bluetooth function.

### **Pictures**

- Find "Pictures" on the Home menu, tap button  $\circ$  to access to its function.<br>
 Tap  $\circ$  to view pictures, click  $K\lor / N\lor$  to go to previous/next picture.<br>
 When it's on picture viewing interface, tap button  $\equiv$  to acce
- submenu, including: Brightness, Backlight timer, Slideshow settings, Delete picture. Set according to your preference. *Note:*

The device only supports pictures in JPG, BMP and GIF format.

You can't view pictures while using Bluetooth function.

# **Tools**

Find "Tools" on the Home menu, tap button  $\circledcirc$  to access to its function. A related list will show "Video", "Calendar", "Stopwatch" and "Alarm".

- Select "Stopwatch" and tap button  $\heartsuit$  to enter, tap  $\heartsuit$  again to start the timer, then tap  $\circ$  again to stop or tap  $\equiv$  to resume. Tap  $\sup$  to start a new one. Tap  $\mathbb{K}\setminus$  to go back. The maximum Stopwatch list is 5.
- Select "Alarm" and tap button  $\heartsuit$  to enter, set the alarm time/ cycle/ music/ volume as you want.

# **Settings**

Find "Settings" on main menu with the button  $\circledcirc$  to enter to its function. A related list will show, including: Language, Date and time, Display settings, Sound settings, Shutdown settings, Information, Format Device, Factory Settings.<br>Settings. Always tap button  $\bigcirc$  to confirm when you've done the settings.

Date and time: Choose "Date settings" to set date format and date. Tap  $\mathbb{K}$ /  $\bowtie$  to switch among year|month|day, tap button  $\equiv$  /  $\supset$  to adjust the value of year|month|day. Set time under "Time setting" and adjust the

- time in the same way.<br>
 Display settings: Set Brightness, Backlight timer and Screen saver.<br>
 Sound settings: Set equalizer and volume limit(maximum volume).<br>
 Shutdown settings
- 
- 

**-** Power Off: When there is no operation on the device, the device will shut off automatically when reaches the set time;

**-** Sleep timer: The device will shut down automatically when reaches the set timE.<br>• Information: check player information and disk space about your player;

- 
- Format device/Factory settings: Format the device or restore to factory settings. *Note:* Before formatting the device, please backup the file so as not to lose any

files.

# **Help and Troubleshooting**

### **Can't turn on the player**

**-** Please check whether the player is run out of power, connect the player to an adapter and try again after charging. **Can't charge the battery**

**-** Disconnect the player, and then reconnect it.

**-** Charge the battery under an proper temperature within the range of5℃(41  $\mathrm{^{\circ}F}$ ) to 35  $\mathrm{^{\circ}C}$  (95  $\mathrm{^{\circ}F}$ ).

# - Turn on the computer. **Can't download files from computer**

- 
- **-** Please confirm whether it's connected properly; **-** Please check whether the storage space of the internal memory is full;
- 
- **-** Please check whether the USB cable is damaged. **Can't recognize the player when connected to the computer via USB**
- **cable.**<br>- Disconnect the player, wait for a few minutes, and then reconnect it.
- Disconnect the player, restart the computer, and then reconnect the player.<br>- Connect your player to another USB port on your computer.
- 

**-** If the player has not been used for a long period of time, charge the player for about 10 minutes, after which it should start operating normally again.

# **Specifications**

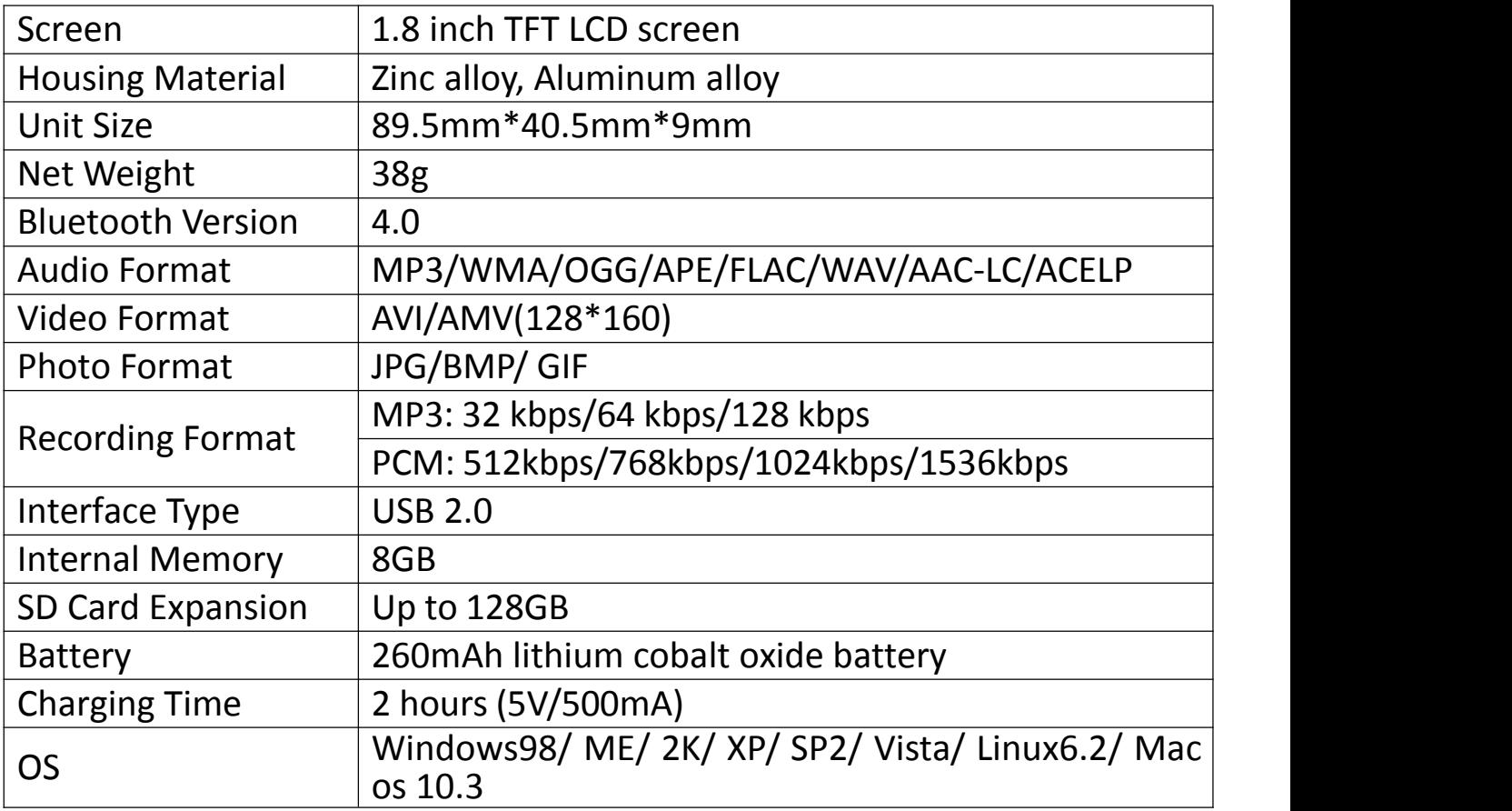

If you have any problems about this product, please feel free to contact hommiehk@hotmail.com.

# **Vor Gebrauch**

Vielen Dank für Ihren Einkauf bei Hommie. Lesen Sie bitte die Bedienungsanleitung sorgfältig durch, bevor Sie das Produkt benutzen.

# **Tasten und Bedienelemente**

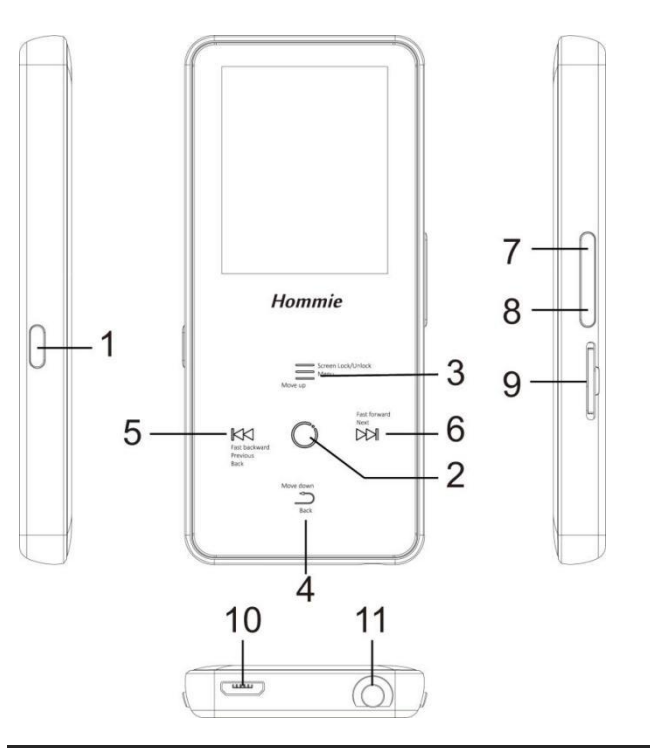

- 1. Ein/Ausschalten; Bildschirm ein/ aus
- 2. Bestimmen/ Spielen/Pause
- 3. Nach Oben/ Menü
- 4. Nach Unten/ Zurück
- 5. Vorherig/ Schneller Rücklauf/ Zurück
- 6. Nächst/Schneller Vorlauf
- 7. Volume +
- 8. Volume -
- 9. Micro SD Karte Slot
- 10. USB-Schnittstelle
- 11. Kopfhörer Jack

# **Kurzanleitung**

- **1. Aufladfen**
- Mit Computer aufladen

Sie können das Gerät mit laufendem Computer aufladen.( Durch das USB-Kabel an einen laufenden Computer angeschlossen).<br>● Mit **5V/500mA** Ladegerät (Nicht mitgeliefert) aufladen

Verwenden Sie ein Ladegerät per 5V/500mA (Nicht mitgeliefert) zum Laden.

Während es vollständig aufgeladen ist, trennen Sie das Kabel von Ihrem Gerät, indem Sie es gerade nach außen ziehen. **2. Ein/Ausschalten**

Halten Sie die Ein/Ausschalten Taste 3 Seunden gedrückt um den Player ein/auszuschalten.

Klicken Sie die Ein/Ausschalten Taste, um den Bildschirm ein- oder

### auszuschalten. **3. Hauptmenü**

Der Hauptmenü ist der Ausgangspunkt jeder Funktionen. Es gibt 9 Hauptfunktionen im Hauptmenü: Aufnahmen/ Bluetooth/ UKW-Radio/ Einstellung/ Musik/ Ordneransicht/ Bilder/ Werkzeuge/ Zuletzt gespielt (Jetzt gespielt).

### **4. Grundlegende Bedienung**

- $\bullet$  Wenn es auf der Hauptschnittstelle ist, klicken Sie auf die Schaltfläche  $\mathbb{K}$  $/$   $\bowtie$   $/$   $\equiv$   $/$   $\supset$  , um ihre 9 verschiedenen Funktionen auf der Hauptschnittstelle auszuwählen. Und dann klicken Sie auf mittlerer Taste
- ○, um sie einzugeben.<br>
 Wenn es auf der Menülisten-Schnittstelle ist, klicken Sie auf die Taste  $\Xi$ <br>
/ ◯, um es auszuwählen. Klilcken Sie die Taste  $\mathbb{K}$  um es zurückzugehen.
- Wenn es auf der Musik-/Bild-/Video-/Aufnahme-Wiedergabeschnittstelle ist, klicken Sie auf die Taste  $\supseteq$ , um zurückzugehen; drücken Sie die Taste , um zur Hauptschnittstelle zurückzukehren. **5. Musik hören**

- Stecken Sie den Ohrhörer in Kopfhörer Jack ein, und geben Sie die
- $\bullet$  Dann drücken Sie diese zwei Tasten auf der rechten Seite des Geräts, um die Lautstärke einzustellen. Wenn Musik im Hintergrund abgespielt wird und der Bildschirm
- ausgeschaltet ist, halten Sie die Lautstärketaste 3 Sekunden lang gedrückt, um zum vorherigen / nächsten Titel zu wechseln.

### **6. Musik importieren und übertragen**

Verbinden Sie der Player mit dem Computer über das USB-Kabel. Kopieren Sie

die Musik und andere Dateien, die Sie auf dem Computer übertragen möchten, und fügen Sie sie in den Player ein. Sie können auch die Musikdateien oder Ordner auch direkt per Drag & Drop verschieben, wenn Sie den Player mit dem Computer verbunden sind. *Hinweis:* Trennen Sie Ihren Player aus dem Computer nicht, während die

Datien übertragen. Sonst wird die übertragene Datei beschädigt.

### **7. Micro SD-Karte einsetzen / entfernen**

Setzen Sie die Micro SD-Karte in den Slot ein und drücken Sie sie nach innen. Das Deck wird die Micro SD-Karte automatisch sperren. Wenn Sie die Micro SD-Karte entfernen, nach innen drücken und dann loslassen, wird die Karte

automatisch geöffnet. *Hinweis:* Bitte legen Sie die Micro SD-Karte ein, wenn der Player ausgeschaltet ist, oder die Daten möglicherweise nicht lesen können.

### **Musik**

Finden Sie "Musik" auf dem Hauptmenüund dann drücken Sie die Taste  $\circlearrowright$ um diese Funktion einzugeben.

Das Untermenü wird zeigt: Alle Titel, Letzte Titel, Interpreten, Alben, Genres, Wiedergabelisten, Die Playlistaktualisieren, Lokaler Ordner und Kartenordner. Wählen Sie die obene Optionen aus dem Menü durch die Taste  $\equiv / \supseteq$  und drücken Sie die Taste  $\circlearrowright$ , um die Musik abzuspielen.

*Hinweis:* Die Funktion für den lokalen Ordner und die Karten Ordner ist nur verfügbar, wenn die SD-Karte eingelegt ist. **-** "Letzte Titel", lässen Sie zurück zu dem Lied oder der Musikdatei, die gerade

spielt wrid oder letztes Mal gespielt hat.<br>**-** "Wiedergabelisten", gibt es 3 Playlists auf dem Player:

Wiedergabeliste(Playlist on the go) [1] / [2] / [3].

**-** "Die Playlist aktualisieren", um die Musikdatei zu ktualisieren. **Rücklauf/Vorlauf**

Wenn es sich um Musikwiedergabe handelt, halten Sie die KK/DA Taste lange gedrückt, um die Musik während der Wiedergabe schnell zurückzuspulen/ weiterzuleiten. Klicken Sie die  $K \times / N$  Taste um vorherige/ nächste Lied abzuspielen. Klicken Sie die Taste um die Musik abspielen/ pausen. **Submenu Untermenü**

Wenn es sich um Musikwiedergabe handelt, klicken Sie die  $\equiv$  Taste um das Umtermenü einzugeben. Drücken Sie auf die Taste  $\equiv$   $/$   $\supset$ , um Elemente auszuwählen, und klicken Sie zur Bestätigung auf die Taste  $\circ$ . Das Untermenü wird zeigt:

- **-** "Hauptmenü", gehe zurück zur Hauptschnittstelle. **-** "Shuffle", Shuffle-Modus ein / ausschalten.
- 

**-** "Wiederholen", wählen Sie Titel wiederholen, Alles wiederholen und Durchblättern und Starten oder die Wiederholungsfunktion auszuschalten. Der Player würde nur die ersten 10 Sekunden eines Titels abspielen und dann überspringen, wenn Sie die Option "Durchblättern und Starten" wählen.

**-**"Lesezeichen", wählen Sie aus, dass ein Lesezeichen hinzufügen/ löschen/

-"Musikwiedergabe von … ", wählen Sie aus, dass die Musik aus Alle Titel/ Interpreten/ Alben wiedergeben.

**-** "Equalizer", wählen Sie aus 6 verschiedenen Sound-Equalizer oder wählen Sie

Hinweis: Sie können auch "Equalizer" auf "Einstellung">""Klangeinstellungen"<br>finden.

finden. **-**"Variable Schnelligkeit", wählen Sie die Wiedergabe- geschwindigkeit von -8 (Langsamste) bis +8 (Schnellste) aus.<br>- "Löschen", wählen Sie es, um das Lied zu löschen, der gerade gespielt wird.

- "Zur Wiedergabeliste hinzufügen" / "Aus der Wiedergabeliste entfernen", wählen Sie, ob die Musik zu den 3 Playlisten hinzufügen oder aus diesen entfernen.

# **UKW- Radio**

Finden Sie "UKW-Radio" auf dem Hauptmenü und dann drücken Sie die Taste  $\circ$  um diese Funktion einzugeben.

Wenn es sich um Radiowiedergabe handelt, klicken Sie die Taste  $\equiv$  um das

Umtermenü einzugeben. Das Untermenü zeigt: Hauptmenü, Aufnahme vom UKW-Radio starten; Voreinstellung(voreingestellte Sender); In Voreinstellung speichern; Voreinstellung löschen; Autom. Einstellung; Bandabstimmung;

# UKW-Aufnahme. **Automatische Abstimmung / Speichern / Voreinstellung löschen**

**-** "Voreinstellung", wird Radio-Senders automatisch suchen. Sie können die gesuchten Sendern in "Voreinstellung" sehen. Wenn es sich um Radiowiedergabe handelt, klicken Sie die Taste  $\circ$ , um zwischen den voreingestellten Sendern zu wechseln.

**-** "In Voreinstellung speichern", speichern Sie den Sender, dem auf der

- "Voreinstellung löschen", klicken Sie "Voreinstellung löschen" um die voreingestellte Liste einzugeben. Dann wählen Sie den Sender aus, den Sie löschen möchten. Klicken Sie dann die Taste  $\circledcirc$  auf und wählen Sie "Ja", um den voreingestellten Sender zu löschen. **Aufnahme vom UKW-Radio starten**

Wählen Sie "Aufnahme vom UKW-Radio starten", klicken Sie die Taste zum die Musik pausen / spielen, klicken Sie die Taste <u>Jund wählen Sie "Ja"</u>, um die Aufnahmedatei zu speichern. **UKW-Radio Aufnehmen**

Finden Sie die Radioaufnahmen in UKW Radio > UKW- Aufnahmen.

Die Radioaufnahmen werden auch in Aufnahmen > Aufnahmebibliothek

# gespeichert. **Radiohintergrund ausschalten**

Wenn es sich um Radiowiedergabe handelt, klicken Sie die  $\Box$  Taste. Dann wählen Sie "Ja", um den Hintergrund (Radio) auszuschalten.

# **Bluetooth**

Finden Sie "Bluetooth" auf dem Hauptmenü und dann drücken Sie die Taste um diese Funktion einzugeben. **Bluetooth Schalter:**

Wählen Sie aus, ob die Bluetooth ein/ausschalten.

# **Gerät suchen:**

Wenn Bluetooth eingeschaltet wird, wählen Sie "Gerät suchen", um die Geräte in der Nähe zu suchen. Dann werden alle Geräte aufgelistet, die Bluetooth geöffnet haben. **Gerätliste:**

Wählen Sie aus den verfügbaren Geräten und drücken Sie die Taste  $\circ$  zum Verbinden / Trennen. Wählen Sie das Gerät aus, zu dem Sie eine Verbindung herstellen möchten, und klicken Sie dann auf, um eine Verbindung herzustellen. Nach erfolgreicher Verbindung wird den Mp3 Player die Musik oder über Bluetooth-Kopfhörer, Bluetooth-Lautsprecher usw. abzuspielen. *Hinweis:*

Öffnen Sie bitte zuerst das Bluetooth des Geräts, wenn Sie sich mit dem Player verbinden möchten.

# **Aufzeichnungen**

Finden Sie "Aufzeichnungen" im Hauptmenü, klicken Sie die Taste  $\circ$ , um zu die Funktion zu gelangen.

Dann gibt es ein Untermenü: Aufnahme starten, Aufnahmebibliothek, Speicher(nur verfügbar, wenn SD-Karte eingelegt ist), Aufnahme Format,

- VOR-Einstellung.<br>● Wählen Sie "Aufnahme starten" und drücken Sie die Taste ©, um die Sprachaufnahme zu starten. Drücken Sie diese Taste erneut, um die Wiedergabe zu pausen. Drücken Sie die Taste  $\supseteq$  und wählen Sie "ja", um die Aufnahmen zu speichern.
- Finden Sie die gespeicherten Aufnahmen in der Aufnahmen > Aufnahmebibliothek. Tippen Sie auf die Taste  $\circ$ , um die Aufnahmedatei abzuspielen. Wenn Sie eine Datei aufnehmen, tippen Sie auf die Taste und wählen Sie "Löschen", um die Datei zu löschen, die Sie gerade
- abspielen.<br>■ "Speicher", wählen Sie aus, um Ihre Aufnahmen im internen oder externen Speicher zu speichern. Bestätigen Sie Ihre Auswahl mit der Taste  $\circledcirc$ .
- 
- **Aufnahme Format:** Wählen Sie das Aufnahmeformat zwischen MP3/PCM. **VOR-Einstellung:** Wenn Sie die Aufnahme im VOR-Modus starten, beginnt den Player automatisch mit der Aufnahme, wenn es ein Ton erkannt wird. Und wenn es kein Ton erkannt, wird die Aufnahme stoppt. *Hinweis:*

Sie können nicht aufnehmen, wenn Sie die Bluetooth-Funktion verwenden.

### **Bilder**

Finden Sie "Bilder" auf dem Hauptmenü und dann drücken Sie die Taste O um diese Funktion einzugeben.

- Klicken Sie die Taste  $\circledcirc$  um die Bilder ansehen. Drücken Sie die Taste  $\mathbb{K}$ D<sup>I</sup>M, um den nächsten oder vorherigen Bilder zu zeigen.<br>
■ Wenn es sich um eine Bildbetrachtungsschnittstelle steht, drücken Sie die
- Taste  $\equiv$ , um auf das Untermenü zuzugreifen. Das Untermenü zeigt: Helligkeit, Hintergrundbeleuchtung(Timer), Diashow-Einstellungen, Bild löschen. Stellen Sie Ihren Wünschen entsprechend ein. *Hinweis:*

Das Gerät unterstützt nur Bilder im JPG-, BMP- und GIF-Format.

Sie können keine Bilder anzeigen, während Sie die Bluetooth-Funktion verwenden.

# **Werkzeuge**

Finden Sie "Werkzeuge" auf dem Hauptmenü und dann drücken Sie die Taste O um diese Funktion einzugeben. Dann gibt es ein Untermenü: "Video"<br>"Kalender", "Stoppuhr" und "Wecker".  $\bigcirc$ 

- $\bullet$  Wählen Sie "Stoppuhr" und klicken Sie die Taste  $\circ$ , um die Funktion einzugeben. Klicken Sie die Taste  $\heartsuit$  erneut, um den Timer zu starten, und klicken Sie noch einmal die Taste  $\equiv$ , um es zu stoppen/weitergehen. Drücken Sie die Taste  $\supseteq$ , um einen neuen zu starten. Klicken Sie die Taste  $K\mathbb{R}$ , um zurückzugehen. Die maximale Stoppuhrliste ist 5.<br>
• Wählen Sie Wecker und dann klicken Sie die Taste  $\circ$  um die Funktion
- einzugeben. Stellen Sie den Wecker EIN/AUS; Zeiteiinstellung; Zyklus;

Wecker-Musik; Volumen ein.

# **Einstellungen**

Finden Sie "Einstellungen" auf dem Hauptmenü und dann drücken Sie die Taste  $\heartsuit$  um diese Funktion einzugeben. Das Untermenü zeigt: Sprache, Datum und Uhrzeit, Bildschirmeinstellungen, Klangeinstellungen, Tastenbeleuchtung, AUSSCHALTEN-Einstellung, Informationen, Gerät formatieren, Werkseinstellungen. Klicken Sie immer auf die Taste  $\circ$ , um zu bestätigen, wenn Sie die Einstellungen vorgenommen haben.

- Datum und Uhrzeit: Wählen Sie das Datumsformat, drücken Sie die Taste  $K\frac{1}{N}$ , um zwischen Jahr / Monat / Tag umzuschalten. Drücken Sie die Taste  $\equiv$  /  $\supset$  , um den Wert von Jahr / Monat / Tag einzustellen. Unter "Zeiteinstellung" stellen Sie die Zeit auf die gleiche Weise ein.
- $\bullet$  Bildschirmeinstellungen: Stellen Sie Helligkeit, Hintergrundbeleuchtung und Bildschirmschoner ein.<br>
• Klangeinstellungen: Stellen Sie den Equalizer und Lautstärkebegrenzung
- (maximale Lautstärke) ein. AUSSCHALTEN-Einstellung
- 
- **-** Energiesparmodus (Power Off): Schalten Sie das Gerät automatisch aus,
- wenn es nicht in Betrieb ist und die eingestellte Zeit erreicht ist(1-60Min).<br> **-** Sleep Timer: Schalten Sie das Gerät automatisch aus, wenn die eingestellte Zeit erreicht ist(1-99Min).
- Informationen: Zeigen Sie Player-Informationen an und überprüfen Sie Speicherplatz auf Ihrem Player;
- Gerät formatieren / Werkseinstellungen: Formatieren Sie das Gerät oder stellen Sie es auf die Werkseinstellungen zurück. *Hinweis:* Stellen Sie bitte sicher, haben die Datensicherung schon gemacht,

bevor dem Formatierendes Geräts.

# **Fehler Behebung**

- **Der Player lässt sich nicht einschalten**
- **-** Überprüfen Sie, ob Batterie leer ist, schließen Sie den Player an einen

Computer an und versuchen Sie es nach dem Laden erneut. **Der Player kann NICHT Aufladen.**

**-** Trennen Sie den Player mit dem Ladegerät/Computer und dann schließen Sie

- **-** Der Akku liegt bei einer Umgebungstemperatur im Bereich von 5℃(41°F) bis 35℃ (95 °F).<br>For Schalten Sie den Computer ein.
- 

**-** Schalten Sie den Computer ein. **-**Lassen Sie den Computer nicht in Ruhe- oder Ruhezustand. **Kann NICHT mit Computer Daten übertragen.**

- Bitte prüfen Sie, ob der Speicherplatz des internen Speichers voll ist;<br>- Bitte prüfen Sie, ob das USB-Kabel kaputt ist.<br>● [USB anschließen] Erscheint nicht, wenn Ihr Player an den Computer
- 
- **angeschlossen ist.**

**-** Trennen ihren Player von dem PC, bitte warten Sie eine Moment. Und dann

- Wenn es noch nicht funktioniert, trennen Sie bitte den Player vom PC, starten Sie den Computer neu und verbinden Sie wieder noch einmal den Player und Computer. **-** Probieren Sie noch einmal Ihren Player mit einem anderen USB-Anschluss

Ihres Computers.

**-** Laden Sie Ihren Player auf, wenn er längere Zeit nicht benutzt wurde. Wenn es beim Ihr Computer nicht erkennt werden, oder erscheinen das Display nicht mehr. Laden Sie bitte den Mp3 Player für ca. 10 Minuten, danach sollte er wieder normal funktionieren.

# **Technische Daten**

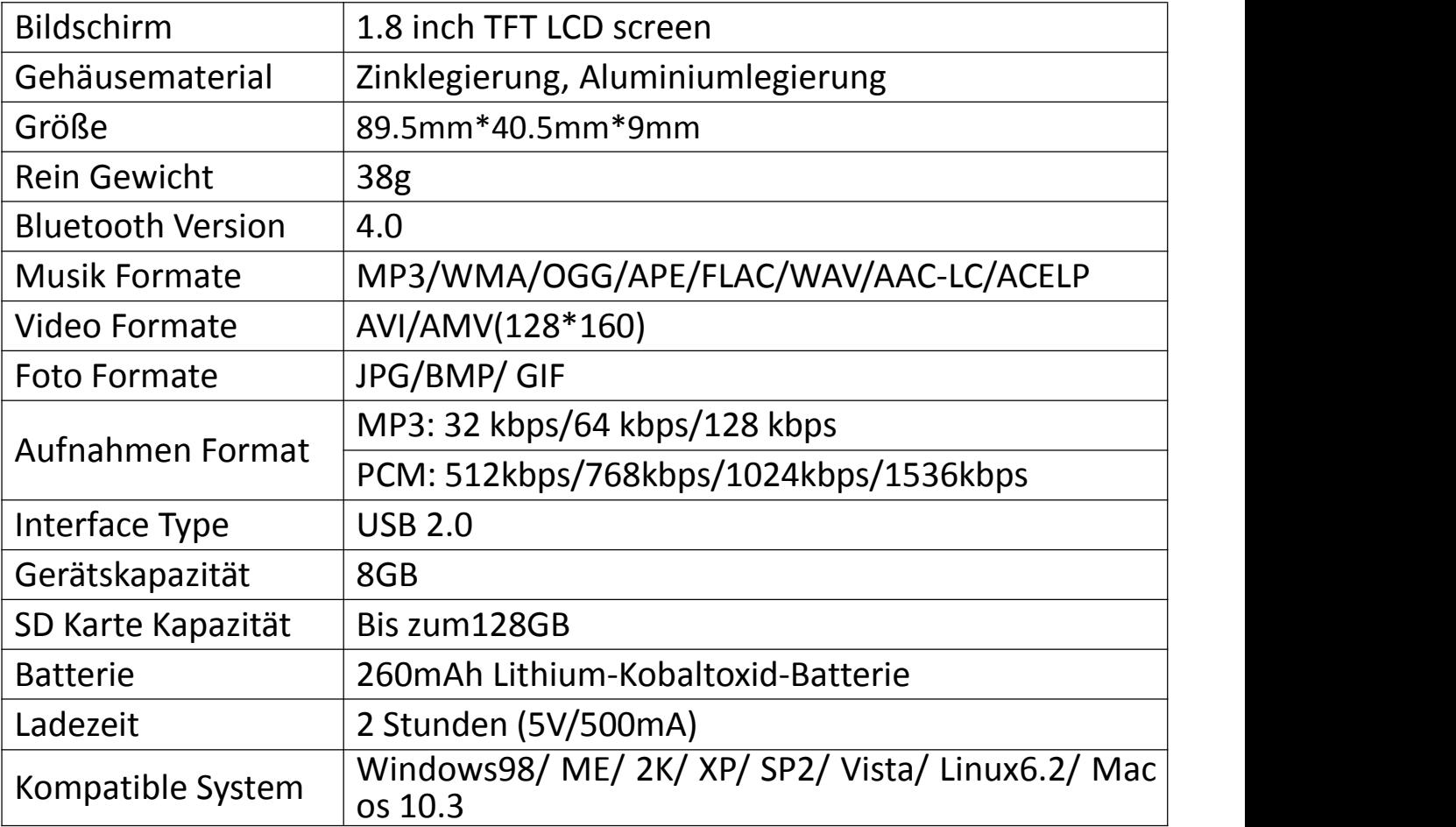

Für weitere Fragen stehen wir Ihnen sehr gerne per Email zur Verfügung: hommiehk@hotmail.com.

### **Statement**

Merci pour l'achat de lecteur MP3 fabriqué par Hommie. Avant d'utiliser le lecteur, veuillez lire attentivement le manuel.

# **Boutons et Contrôles**

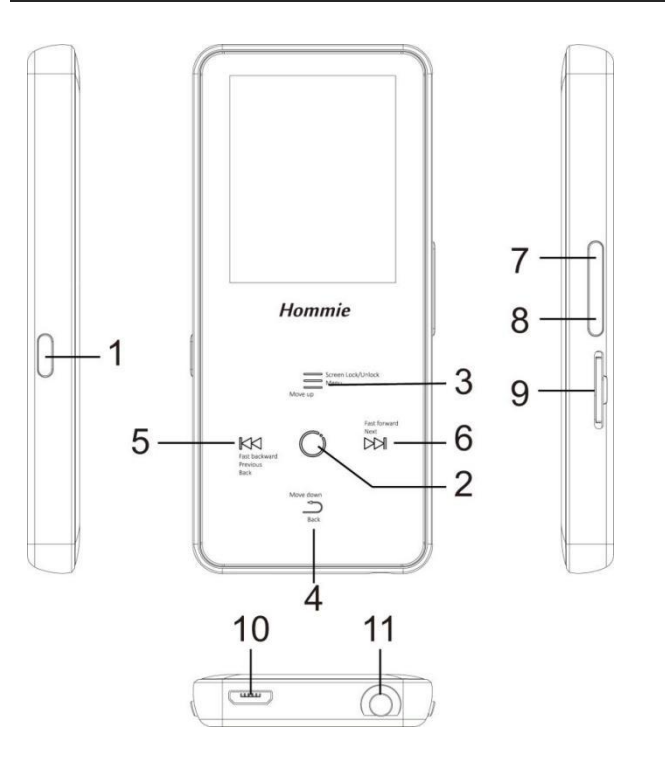

- 1. Allumer/Eteindre ; Ecran allumer/éteindre
- 2. Entrer/ Lire/ Pauser
- 3. Sélection Haut /Menu
- 4. Sélection Bas / Retour
- 5. Précédent/ Rembobiner /Retour
- 6. Suivant / Avance Rapide
- 7. Volume +
- 8. Volume -
- 9. Slot de carte Micro SD
- 10. Port USB
- 11. Prise de casque

# **Guide rapide**

- **1. Charger le lecteur**
- Charger par ordinateur

Connectez le lecteur à un ordinateur en cours d'exécution via un câble USB. Le câble USB peut être utilisé pour le transfert de données et la recharge du

lecteur. Utilisez un chargeur **5V / 500mA** (le chargeur n'est pas inclus).

Branchez le mp3 sur votre chargeur avec le câble USB fourni. Quand il est complètement chargé, débranchez le câble de votre appareil .

# **2. Allumer /Eteindre :**

Appuyez longuement sur le bouton d'alimentation pendant 3 secondes pour allumer /éteindre le lecteur.

Appuyez brièvement sur le bouton d'alimentation pour allumer / éteindre l'affichage <sup>à</sup> l'écran. **3. Menu principal:**

Le menu principal est le point de départ de chaque application. Il y a 9 fonctions principales sur le menu principal: Enregistrements / Bluetooth / Radio FM / Définir / Musique / Affiche. dossiers / Photos / Outils / Dernière lecture(Lecture en cours). **4. Opération de base:**

- $\bullet$  Quand il est sur l'interface principale, appuyez sur le bouton  $KK / N$  $\equiv$  /  $\supset$  pour choisir ses 9 fonctions différentes, puis appuyez sur le bouton  $\bigcirc$  pour l'entrer.
- Quand il est sur l'interface de la liste des menus, appuyez sur le bouton  $\equiv$ / $\supset$  pour sélectionner les options, appuyez sur le bouton  $\mathbb{R}$  pour revenir en arrière.<br> **O** Quand il est sur l'interface de lecture de Musique/Photos/Vidéo(dans la
- fonction Outils)/ Enregistrements, appuyez sur le bouton  $\supseteq$  pour revenir en arrière, maintenez le bouton  $\supset$  pour revenir directement au menu principal.
- **5. Écouter de la musique:**
- Branchez les écouteurs dans la prise de casque au bas de l'appareil et entrez la fonction musicale comme indiqué ci-dessus.<br> **Appuyez sur le bouton de volume sur le côté droite de l'appareil pour régler**
- le volume.<br>
 Pendant que la musique joue en arrière-plan et l'écran est éteint,
- maintenez le bouton de volume enfoncé pendant 3 secondes pour passer à la chanson précédente / suivante.

### **6. Importer et transférer la musique**

Connectez l'ordinateur via le câble USB. Copiez la musique et les autres fichiers que vous voulez transférer dans l'ordinateur, puis les collez ou faites simplement traîner et déposer les fichiers musicaux ou les dossiers directement dans le lecteur.

### *Remarque:*

Ne déconnectez pas votre lecteur pendant le processus de transfert. Sinon, le fichier en cours de transfert sera endommagé.

### **7. Insérer / Retirer la carte Micro SD**

Insérez la carte Micro SD sur le slot et poussez vers l'intérieur, il verrouillera automatiquement la carte Micro SD. Lorsque vous retirez la carte Micro SD, poussez vers l'intérieur puis relâchez, la carte apparaîtra automatiquement.

Remarque: Veuillez insérer la carte mémoire lorsque le lecteur est éteint, sinon il ne peut pas lire les données.

# **Musique**

Trouvez "Musique" sur le menu principal et appuyez sur le bouton  $\circ$  pour accéder à sa fonction.

La liste associée affichera, y compris: Tous les titres, Dernière lecture, Artistes, Albums, Genres, Playlists, Renouveler la playlist, Dossier local et Dossier de la carte. Appuyez sur le bouton  $\equiv / \supseteq$  pour sélectionner des options, et appuyez sur le bouton  $\circlearrowright$  pour entrer et lire les fichiers musicaux.

**Remarque :** La fonction Dossier local et Dossier de la carte n'est disponible que lorsque la carte Micro SD est insérée.

- "Dernière lecture", vous ramène à la chanson ou au fichier audio en cours de lecture ou joué la dernière fois.

**-** "Playlists", il <sup>y</sup> <sup>a</sup> <sup>3</sup> playlist par défaut sur le lecteur: Playlist mobile [1]/[2]/[3]. **-** "Renouveler la playlist", renouveler le fichier de musique. **Rembobiner / Avance rapide**

Pendant qu'il est sur l'interface de lecture musicale, maintenez le bouton  $\mathbb{M}$ pour avancer rapidement, appuyez brièvement sur  $\mathbb{M}$  pour la chanson suivante; maintenez le bouton  $K\Box$  pour rembobiner, appuyez brièvement sur  $K$  pour la chanson précédente. Appuyez sur le bouton  $\circ$  pour jouer /pauser.<br>● S**ous-menu** 

Pendant qu'il est sur l'interface de lecture musicale, appuyez sur le bouton  $\equiv$ pour accéder au sous-menu. Appuyez sur le bouton  $\equiv / \supseteq$  pour sélectionner des options, puis appuyez sur le bouton  $\circledcirc$  pour confirmer. La liste associée affichera: **-** " Accueil", revenir <sup>à</sup> l'interface principale.

**-** " Aléatoire ", choisissez activer / désactiver le mode aléatoire.

**-** "Répéter", choisissez le mode répétition: Répéter 1, Répéter tout, et Marche de visualization ou désactiver la fonction de répétition. Le lecteur ne jouerait que les 10 premières secondes d'une piste, puis sauter si vous sélectionnez l'option " Marche de visualization ".

**-** "Signets", choisissez d'ajouter, de supprimer ou d'accéder au signet. **-** "Lire la musique de…", choisissez de lire des chansons de tous les titres /

- "Egaliseur", choisissez parmi les 6 effets sonores, ou choisissez "Désactivé" pour désactiver l'égaliseur.

*Remarque :* Vous pouvez également trouver "Egaliseur" dans "Définir">"Réglages du son".<br>- " Vitesse variable", réglez la vitesse de lecture de -8 (la plus lente) à +8 (la plus

rapide).<br>- " Supprimer", choisissez de supprimer la chanson en cours de lecture.<br>- " Ajouter à la playlist" / "Supprimer de la playlist", choisissez d'ajouter ou de

supprimer des 3 playlists mobiles.

# **Radio FM**

Trouvez "Radio FM" sur le menu principal et appuyez sur le bouton  $\circledcirc$  pour accéder à sa fonction.

Lorsque qu'il est sur l'interface de lecture radio, appuyez sur  $\equiv$  pour

accéder à son sous-menu qui comprend: Accueil, Démarrer l'enreg. radio FM, Présél. (stations préréglées), Enreg. dans présélection, Effacer la présélection, **Réglage auto, Plage Fréquences et Enregistrement FM.**<br>● **Réglage auto / Enreg. dans présélection / Effacer la présélection** 

**-** "Réglage auto", recherche automatique des stations. Vous pouvez voir les stations recherchées dans " Présél.". Pendant qu'il est sur l'interface de lecture radio, cliquez sur  $\bigcirc$  pour basculer entre les stations préréglées.

- "Enreg. dans présélection", sauvegardez la station que vous écoutez dans la liste " Présél. " .

**-** "Effacer la présélection", cliquez sur "Effacer la présélection" pour entrer dans la liste des préréglages, choisissez la station que vous souhaitez effacer, puis cliquez sur  $\circ$  et choisissez Oui pour effacer la station en cours de

# lecture. **Démarrer l'enreg. radio FM**

Choisissez "Démarrer l'enreg. radio FM", cliquez sur le bouton  $\circ$  pour pauser / continuer, cliquez  $\supseteq$  et sélectionnez "Oui" pour enregistrer le fichier d'enregistrement. **Enregistrement FM**

Regardez les fichiers d'enregistrement radio. Les enregistrements radio seront également enregistrés dans Enregistrements <sup>&</sup>gt; Bibliothèque d'Enreg.. **Éteindre Radio en tâche de fond**

Pendant qu'il est sur l'interface de lecture radio, cliquez sur  $\supseteq$  et choisissez "Oui" pour éteindre la radio jouant en l'arrière-plan.

# **Bluetooth**

Trouvez "Bluetooth" sur le menu principal et appuyez sur le bouton  $\circledcirc$  pour accéder <sup>à</sup> sa fonction. **Bluetooth On/Off**

Choisissez d'activer(on) ou de désactiver(off) le Bluetooth. **Rechercher un appareil**

Lorsque le Bluetooth est activé, choisissez "Rechercher un appareil" pour rechercher les appareils à proximité, puis tous les appareils qui ont ouvert leur Bluetooth seront listés. **Liste d'appareils**

Choisissez parmi les périphériques disponibles et sélectionnez pour connecter / déconnecter. Sélectionnez l'appareil que vous souhaitez connecter, puis cliquez sur  $\circ$  pour connecter. Une fois connecté avec succès, ce lecteur est prêt à écouter de la musique ou de la radio FM via des écouteurs Bluetooth, une enceinte Bluetooth, etc. *Remarque :*

Veuillez d'abord ouvrir le Bluetooth de l'appareil si vous voulez le connecter avec le lecteur.

## **Enregistrements**

Trouvez "Enregistrements" sur le menu principal et appuyez sur le bouton pour accéder à sa fonction. La liste associée affichera, y compris: Démarrer l'enregistrement vocal, Bibliothèque d'enreg., Stockage(uniquement disponible lorsque la carte SD est insérée), Format d'Enreg. et Définir VOR.

- $\bullet$  Choisissez "Démarrer l'enregistrement vocal" et appuyez sur le bouton  $\circ$ pour démarrer l'enregistrement vocal, appuyez sur  $\circ$  à nouveau pour faire une pause. Appuyez sur le bouton  $\supseteq$  et choisissez "Oui" pour enregistrer le fichier d'enregistrement.
- Trouvez les enregistrements sauvegardés dans Enregistrements > Bibliothèque Enregistrements. Appuyez sur le bouton  $\circledcirc$  pour lire le fichier d'enregistrement. Quand il est en train de jouer le fichier d'enregistrement, appuyez sur le bouton  $\equiv$  et choisissez "Supprimer" pour supprimer le fichier que vous jouez.
- **•** "Stockage" , choisissez de stocker vos enregistrements dans la mémoire interne ou externe. Confirmez votre sélection avec le bouton  $\odot$ .
- Format d'Enreg: Choisissez le format d'enregistrement entre MP3/PCM.<br>■ Définir VOR: Lorsque vous démarrez l'enregistrement en mode VOR,
- l'enregistreur commencera à enregistrer automatiquement si un son est détecté et arrêtera l'enregistrement si aucun son n'est détecté.

### *Remarque :*

Vous ne pouvez pas enregistrer pendant l'utilisation de la fonction Bluetooth.

# **Photos**

Trouvez "Photos" sur le menu principal et appuyez sur le bouton  $\circ$  pour accéder à sa fonction.<br>  $\bullet$  Appuyez sur  $\circ$  pour regarder les photos, cliquez sur  $\mathbb{K}$  /  $\triangleright$   $\triangleright$  pour aller

- à l'image précédente / suivante.<br>
 Quand il est sur l'interface de visualisation d'image, appuyez sur ≡ pour
- accéder à son sous-menu, y compris: Luminosité, Prog. de rétroéclairage , Réglages du diaporama, Supprimer l'image. *Remarque :*

L'appareil prend uniquement en charge les images au format JPG, BMP et GIF. Vous ne pouvez pas regarder les images lorsque vous utilisez la fonction Bluetooth.

# **Outils**

Trouvez "Outils" sur le menu principal et appuyez sur le bouton  $\circledcirc$  pour accéder à sa fonction. La liste associée affichera "Vidéo", "Calendrier", <br>"Chronomètre" et "Réveil ".

- $\bullet$  Sélectionnez "Chronomètre" et appuyez sur le bouton  $\circ$  pour entrer, appuyez sur  $\circ$  à nouveau pour démarrer la minuterie, puis appuyez sur  $\circ$ à nouveau pour arrêter ou appuyez sur  $\equiv$  pour reprendre. Appuyez sur  $\supset$  pour en démarrer un nouveau. Appuyez sur  $\mathbb{K}$  pour revenir en arrière. La liste de chronomètres maximum est 5.
- Sélectionnez "Réveil" et appuyez sur le bouton  $\circledcirc$  pour entrer, réglez Réveil on/off/Heure Réveil/ Cycle Réveil/Sonnerie Réveil/Volume Réveil que vous voulez.

## **Définir**

Trouvez "Définir" sur le menu principal et appuyez sur le bouton  $\circledcirc$  pour accéder à sa fonction. La liste associée affichera, y compris: Langue/Language, Date et heure, Réglages de l'affichage, Réglages du son, Paramètres d'arrêt, Informations, Formater périphérique, Réglages d'usine. Touchez toujours le bouton  $\bigcirc$  pour confirmer lorsque vous avez effectué les réglages.

- Date et heure: Choisissez " Réglages date" pour régler le format date et régler la date. Cliquez sur le bouton  $\mathbb{K}$  /  $\mathbb{M}$  pour basculer entre année | mois | jour, appuyez sur le bouton  $\equiv$  /  $\supset$  pour ajuster la valeur de l'année | mois | jour. Réglez l'heure sous "Réglages heure" et ajustez
- l'heure de la même manière.<br>
 Réglages de l'affichages: Réglez la luminosité, Prog. de rétroéclairage et<br>
Fcran de veille.
- $\bullet$  Réglages du son: Réglez l'égaliseur et la limite de volume(volume maximum). Paramètres d'arrêt
- 

- Power Off(Mise hors tension): Lorsqu'il n'y a pas des opérations sur l'appareil, l'appareil s'éteint automatiquement lorsqu'il atteint l'heure définie;

- **-** Arrêt programmé(Minuterie de mise en veille): L'appareil s'éteint automatiquement lorsqu'il atteint l'heure programmée.<br>
• Informations: vérifiez les informations sur le lecteur et l'espace disque sur
- votre lecteur;
- Formater périphérique/Réglages d'usine: Formatez l'appareil ou restaurez les paramètres d'usine.

*Remarque :* Avant de formater l'appareil, veuillez sauvegarder le fichier afin de ne perdre aucun fichier.

# **Aide et dépannage**

# **Impossible d'allumer le lecteur**

- Veuillez vérifier si la batterie est faible, connectez le lecteur à un chargeur et réessayez après la charge

### **Impossible de charger la batterie**

- Débranchez le lecteur, puis reconnectez-le.
- Chargez la batterie à une température appropriée comprise entre 5  $\degree$ C (41)  $\degree$ F) et 35  $\degree$ C (95  $\degree$ F).

# - Allumer l'ordinateur. **Impossible de télécharger des fichiers de l'ordinateur**

- Veuillez vérifier si la connexion est correcte;
- Veuillez vérifier si l'espace de stockage de la mémoire interne est plein;
- 
- Veuillez vérifier si le câble USB est endommagé. **Impossible de reconnaître le lecteur lorsqu'il est connecté <sup>à</sup> l'ordinateur via un câble USB**
- Débranchez le lecteur, attendez quelques minutes, puis reconnectez-le.
- Déconnectez le lecteur, redémarrez l'ordinateur, puis reconnectez le lecteur.<br>- Connectez votre lecteur à un autre port USB de votre ordinateur.
- 

- Si le lecteur n'a pas été utilisé pendant une longue période, chargez le lecteur pendant environ 10 minutes, après il devrait recommencer à fonctionner normalement.

# **Caractéristiques**

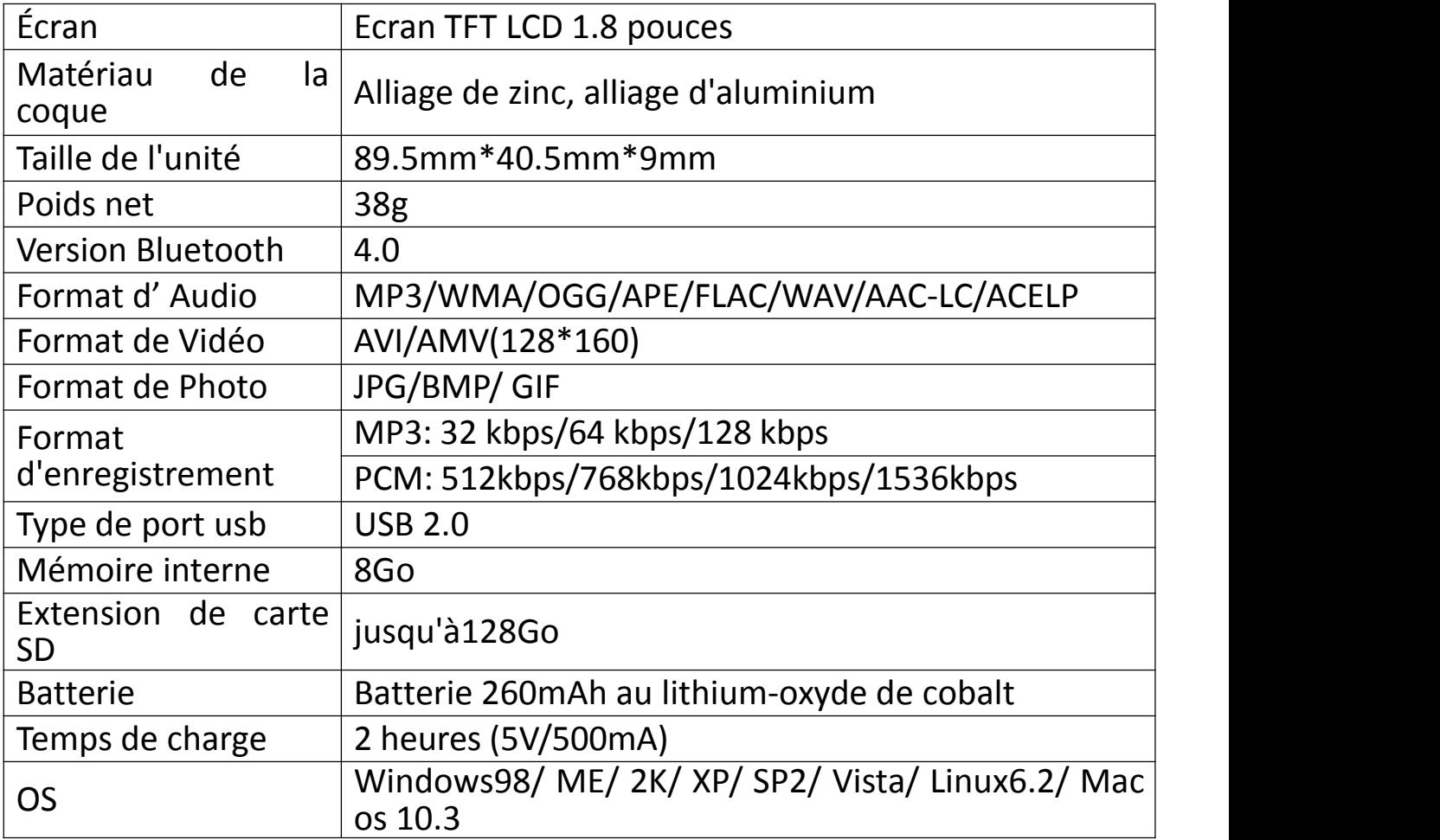

Si vous avez des problèmes avec ce produit, n'hésitez pas à contacter hommiehk@hotmail.com.

# **Prima dell'uso**

Grazie per aver acquistato Hommie Music Player. Si prega di leggere attentamente il manuale prima di utilizzare il prodotto. Le specifiche sono soggette a modifiche senza preavviso.

# **Pulsanti e comandi**

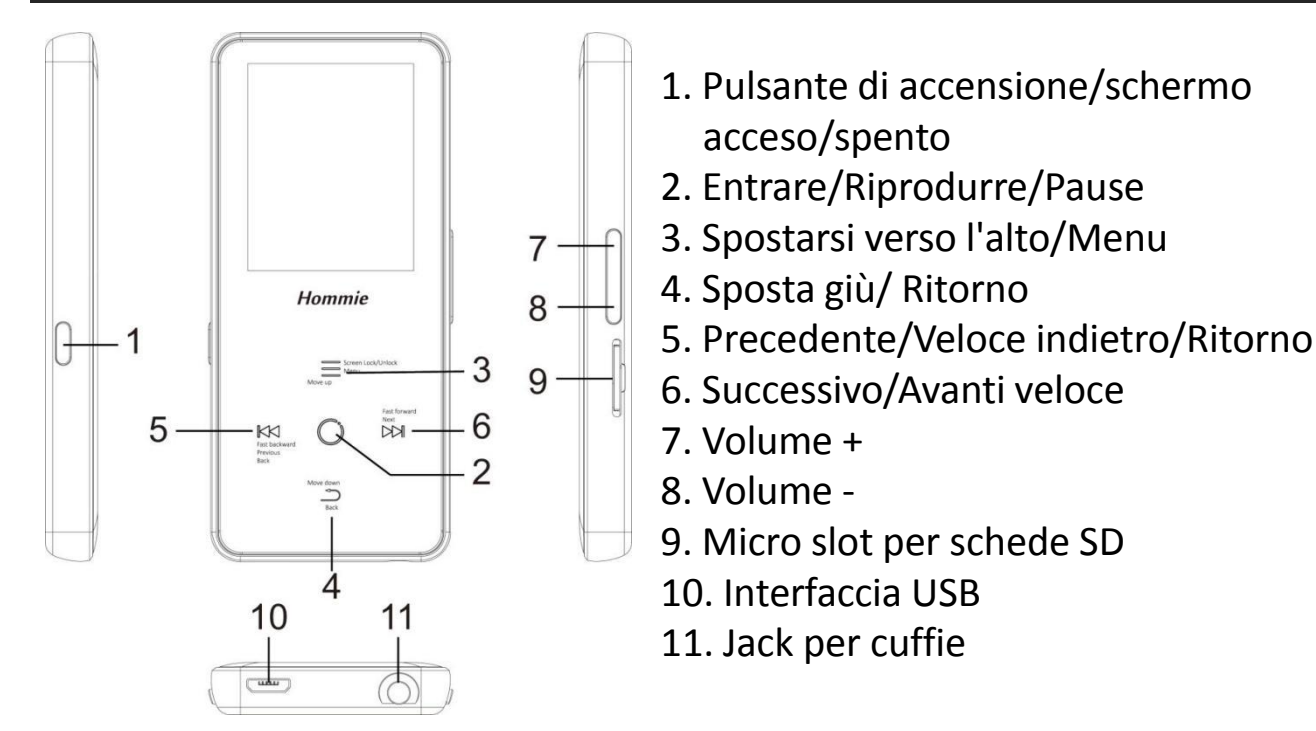

# **Quida rapida**

### **1. Carica il lettore**

Carica per computer

Collegare il lettore a un computer in esecuzione tramite cavo USB Il cavo USB può essere utilizzato sia per il trasferimento dei dati che per la ricarica del lettore.

Utilizzare **5V/500mA** caricabatterie(Il caricabatterie non è incluso).

Collegare un'estremità del cavo micro USB alla porta USB di un caricabatterie, l'altra estremità alla porta del dispositivo.

### **2. Accensione/Spegnimento:**

Premere a lungo il pulsante di accensione per 3 secondi per accendere/spegnere il lettore.

Premere brevemente il pulsante di accensione per attivare/disattivare la visualizzazione dello schermo. **3. Menu principale:**

Il menu principale è il punto di partenza di ogni applicazione. Ci sono 9 funzioni principali nel menu principale: Musica/Bluetooth/vista cartella/Imposta/ Registrazioni/ Strumenti/Immagini/Radio FM/In riproduzione.

### **4. Funzionamento di base:**

- Quando è sull'interfaccia principale, toccare il pulsante  $\mathbb{K}$  /  $\mathbb{M}$  /  $\equiv$  /  $\supseteq$  per scegliere le 9 diverse funzioni sull'interfaccia principale, e toccare il pulsante centrale  $\bigcirc$  per inserirlo.
- **•** Quando è sull'interfaccia della lista dei menu, toccare il pulsante  $\equiv$  /  $\supset$  per selezionare gli elementi, toccare il pulsante  $\Join$  per tornare indietro.
- Quando è sulla musica/immagine/video/interfaccia di riproduzione di registrazione, toccare il pulsante per tornare indietro, tenere premuto  $K$ per tornare al menu principale direttamente..

### **5. Scegliere funzione:**

- **Inserire l'auricolare nella presa sul fondo del dispositivo e inserire**  $\supseteq$  la
- funzione Music nel modo indicato sopra.<br>
 Premere il volume sul lato destro del dispositivo per regolare il volume.<br>
 Mentre vi è la riproduzione di musica in sfondo e lo schermo è spento,
- tenere premuto il pulsante del volume per 3 secondi per passare alla canzone precedente/successiva..

### **6. Importare e trasferire musica**

Collegare il computer tramite il cavo USB. Copiare la musica e gli altri file che è necessario trasferire nel computer, quindi incollare nel lettore, o

semplicemente trascinare e rilasciare i file musicali o le cartelle direttamente

quando è collegato al computer.<br>**Nota**: non scollegare il lettore durante il processo di trasferimento. Se lo fai, il<br>file da trasferire sarà danneggiato.

### file da trasferire sarà danneggiato. **7. IInserisci/Rimuovi Micro SD carta**

Inserire la scheda micro SD nella sua fessura e spingere verso l'interno, il deck automaticamente bloccare la scheda micro SD. Quando rimuovere la scheda micro SD, spingere verso l'interno e poi lasciar andare, la scheda verrà automaticamente pop-up.

Nota: si prega di inserire la memory card mentre il lettore è spento, o potrebbe non essere in grado di leggere i dati.

# **Musica**

Trova "Musica" nel menu principale e premi il pulsante  $\circ$  per accedere alla sua funzione.

L'elenco correlato mostrerà, tra cui: tutte le canzoni, ultimo reprodurre, artisti, album, playlist, creare playlist, cartella locale e cartella della scheda. Toccare il pulsante  $\equiv$  /  $\supset$  per selezionare gli elementi, e toccare il pulsante  $\supset$  per entrare e riprodurre i file musicali.

Nota: la funzione cartella locale e cartella card è disponibile solo quando è inserita la scheda SD.

**-** "Ultima riproduzione", riportarvi alla canzone o file audio che si sta riprodurre ora <sup>o</sup> riprodurre l'ultima volta. **-** "Playlist", ci <sup>3</sup> playlist di default sul lettore: playlist in go [1]/[2]/[3].

**-** "Aggiorna playlist ", aggiorna il file musicale

### **Precedente/Avanti**

Mentre è sull'interfaccia di riprodurre di musica, tenga il tasto  $\mathbb{M}$  per avanzare veloce, scatto al file di musica seguente; tenere premuto il pulsante  $\mathbb{K}$  per riavvolgere velocemente, fare clic sui file di canzone precedente. Fare clic su pulsante  $\heartsuit$  per riprodurre/mettere in pausa.. <br>**• Sottomenu** 

Mentre è sull'interfaccia di riproduzione musicale, fare clic sul pulsante  $\equiv$  per

accedere al sottomenu.

- 
- L'elenco correlato mostrerà:<br>- "Menu principale", torna all'interfaccia principale.<br>- "Casuale", scegliere di attivare/disattivare la modalità casuale.

**-** "Casuale", scegliere di attivare/disattivare la modalità casuale. **-** "Ripetere", scegliere di ripetere 1, ripetere tutto <sup>e</sup> sfoglia <sup>o</sup> disattivare la funzione Repeat. Il lettore riprodurrebbe solo i primi 10 secondi di una traccia

- 
- e "Segnalibri", scegliere di aggiungere, cancellare o andare al segnalibro.<br>
 "Riprodurre musica da...", scegliere di riprodurre brani di tutte le<br>
canzoni/artista/album.

- "Equalizzatore", scegliere tra i 7 effetti sonori, o scegliere "off" per disattivare l'equalizzatore

**Nota:** è anche possibile trovare "Equalizzatore" in "impostazione" >

- "Riproduzione a velocità variabile", regolare la velocità di riproduzione da-8<br>(più lento) a + 8 (più veloce).

(più lento) <sup>a</sup> <sup>+</sup> <sup>8</sup> (più veloce). **-** "Eliminare", scegliere di eliminare la canzone che sta riprodurre ora. **-** "Aggiungi alla playlist"/"Rimuovi dalla playlist", scegli di aggiungere <sup>o</sup> rimuovere dalle 3 playlist.

# **FM Radio**

Trovare "Radio FM" sul menu principale con il pulsante  $\circ$  per entrare nella sua funzione.

Mentre è in radio riproduzione di interfaccia, fare clic  $\equiv$  per accedere al suo sottomenu che comprende: Menu principale, Inizia registrazione FM, Elenco stazioni (Stazioni preimpostate), salvare a preimpostato, eliminare preimpostato, Sintonia automatica, Turner Region <sup>e</sup> la registrazione FM. **Sintonia auto/salvare /eliminare preimpostato**

**-** "Sintonia auto", stazioni di ricerca automaticamente. Potete vedere le stazioni ricercate in "preset". Mentre è in radio riproduzione di interfaccia, fare clic  $\bigcirc$  per passare tra le stazioni preimpostate.

- "Salvare a preimpostato", salvare la stazione che si sta ascoltando "Elenco

stazioni". **-** "Eliminare preimpostato", fare clic su "Eliminare preimpostato"" per accedere alla lElenco stazioni, scegliere la stazione che si desidera cancellare, quindi fare clic <sup>e</sup> scegliere Sì per cancellare la stazione preimpostata. **Avvia la registrazione della radio FM**

Scegliere "Avvia registrazione radio FM", fare clic sul pulsante  $\heartsuit$  per sospendere/continuare, fare clic  $\supset$  e selezionare "Sì" per salvare il file di registrazione. **Registrazione FM**

Guarda i file di registrazione radio. Le registrazioni radio verranno salvate anche nella libreria Registrazioni> Registrazioni. **Disattiva sfondo radio**

Mentre è in radio riproduzione di interfaccia, fare clic  $\supset$  e scegliere "Sì" per disattivare la riproduzione radio sfondo.

# **Bluetooth**

Trovare "Bluetooth" sul menu principale e premere  $\circ$  per accedere alla sua funzione. **Interruttore Bluetooth:**

Scegliere di abilitare <sup>o</sup> disabilitare il Bluetooth. **Ricerca per dispositivo:**

Quando il Bluetooth è abilitato, scegliere "Cerca dispositivo" per cercare i dispositivi vicini, poi tutti i dispositivi che ha aperto il suo Bluetooth sarà elencato. **Elenco dispositivi:**

Scegliere tra i dispositivi disponibili e selezionare per la connessione/disconnessione. Selezionare il dispositivo che si desidera connettere, quindi fare clic  $\heartsuit$  per connettersi. Dopo aver collegato con successo, questo lettore è pronto per riprodurre musica o radio FM da auricolari Bluetooth, altoparlante Bluetooth, ecc.

### **Nota:**

Si prega di aprire il Bluetooth del dispositivo in un primo momento se si

### desidera collegare con il lettore.

# **Registrazioni**

Trovare "Registrazioni" sul menu principale, premere il pulsante  $\circ$  per accedere alla sua funzione. Verrà visualizzato l'elenco correlato, tra cui: Avvia registrazione vocale, La libreria di registrazioni, Memorizzazione (disponibile

- Scegliere "Avvia registrazione vocale" e premere il tasto per avviare la registrazione vocale, premere nuovamente per sospendere. Premere il tasto  $\supseteq$ e scegliere "Si" per salvare il file di registrazione.
- **•** Trovare le registrazioni salvate in registrazioni > Recordings library. Toccare il pulsante  $\circ$  per riprodurre il file di registrazione. Quando è in registrazione, riproduci il file, tocca il pulsante  $\equiv$  e scegli "Elimina" per eliminare il file che stai riproducendo
- $\bullet$  "Memorizzazione", scegliere di memorizzare le registrazioni in memoria<br>interna o esterna. Confermare la selezione con il tasto  $\circ$ .
- 
- Formato registrazioni: scegliere il formato di registrazione tra MP3/PCM.<br>● Imposta VOR: Quando si avvia la modalità vor, il registratore avvierà automaticamente la registrazione se il suono viene rilevato e si interrompe la registrazione quando non rileva il suono. **Nota:**

Non è possibile registrare durante l'utilizzo della funzione Bluetooth.

# **Immagini**

Trovare "immagini" sul menu principale, fare clic sul pulsante  $\circ$  per accedere alla sua funzione.

- Fare clic  $\circ$  per visualizzare le immagini, fare clic  $K\sqrt{D}$  per passare alla foto precedente/successiva.
- $\bullet$  Quando si trova sull'interfaccia di visualizzazione delle immagini, premere  $\equiv$  per accedere al suo sottomenu, tra cui: luminosità, retroilluminazione, impostazioni diapositive, Elimina immagine e impostare in base alle proprie preferenze.

### **Nota:**

Il dispositivo supporta solo le immagini in formato JPG, BMP e GIF. Non è possibile visualizzare le immagini durante l'utilizzo della funzione Bluetooth.

# **Strumenti**

Trovare "strumenti" sull'interfaccia principale, fare clic sul pulsante  $\circ$  per accedere alla sua funzione. Un elenco correlato mostrerà"Video", "calendario",

- Selezionare "Cronometro" e toccare il pulsante  $\circ$  per entrare, toccare di nuovo Oper avviare il timer, quindi toccare di nuovo Oper interrompere o toccare  $\equiv$  per riprendere. Tocca  $\supseteq$  per avviarne uno nuovo. Tocca  $\mathbb{K}$  per tornare indietro. L'elenco massimo di cronometri è 5.
- $\bullet$  Selezionare Alarm e fare clic sul pulsante  $\circ$  per entrare, impostare tempo/ciclo/musica/volume che si desidera.

# **Impostazioni**

Trova "Impostazioni" sul menu principale con il pulsante  $\circ$  per entrare nella sua funzione. Un elenco correlato mostrerà, tra cui: lingua, data e ora, impostazioni schermo, impostazioni audio, Impostazioni di spegnimento, informazioni, dispositivo di formattazione, impostazioni di fabbrica.<br>● Data e ora: scegliere "Impostazioni data" per impostare data format e data.

- Fare clic sul pulsante  $K \times / N$  per passare tra anno | mese | giorno, fare clic sul pulsante  $\equiv$  /  $\supseteq$  per regolare il valore dell'anno | mese | giorno.<br>Impostare l'ora in "impostazione tempo" e regolare l'ora nello stesso modo.
- Impostazioni schermo: imposta luminosità, timer retroilluminazione e
- salvaschermo.<br>
 Impostazioni audio: imposta equalizzatore e volume massimo.<br>
 Impostazioni spegnimento
- -Modalità risparmio energetico: quando non c'è nessuna operazione sul dispositivo, il dispositivo si spegne automaticamente quando raggiunge il tempo impostato (1-60min);

-Sleep timer: il dispositivo si spegne automaticamente quando raggiunge il

- tempo impostato (1-99min).<br>
 Informazioni: controllare le informazioni del lettore e lo spazio su disco del lettore;
- Formato dispositivo/impostazioni di fabbrica: formattare il dispositivo o ripristinare le impostazioni di fabbrica.

Nota: prima di formattare il dispositivo, si prega di eseguire il backup del file in modo da non perdere alcun file.

# **Guida e risoluzione dei problemi**

### **Non è possibile accendere il lettore**

**-** Controllare se il lettore è a corto di corrente, collegare il lettore a un adattatore e riprovare dopo la ricarica.

### **Non è possibile caricare la batteria**

**-** Scollegare il lettore, quindi ricollegarlo.

**-** Caricare la batteria sotto una temperatura adeguata all'interno della gamma di 5 °C (41 °F) a 35 °C (95 °F).

**-** Accendi il computer.

### **Impossibile scaricare file dal computer**

**-** Si prega di confermare se è collegato correttamente;

**-** Si prega di verificare se lo spazio di archiviazione della memoria interna è pieno;

**-** Si prega di verificare se il cavo USB è danneggiato..

### **Non riconosce il lettore quando è collegato alcomputer tramite cavo USB.**

- **-** Scollegare il lettore, attendere qualche minuto, quindi ricollegarlo.
- **-** Scollegare il lettore, riavviare il computer, quindi ricollegare il lettore.
- **-** Collegare il lettore ad un'altra porta USB del computer.

**-** Se il lettore non è stato utilizzato per un lungo periodo di tempo, caricare il lettore per circa 10 minuti, dopodiché dovrebbe ricominciare a funzionare normalmente

# **Specifiche**

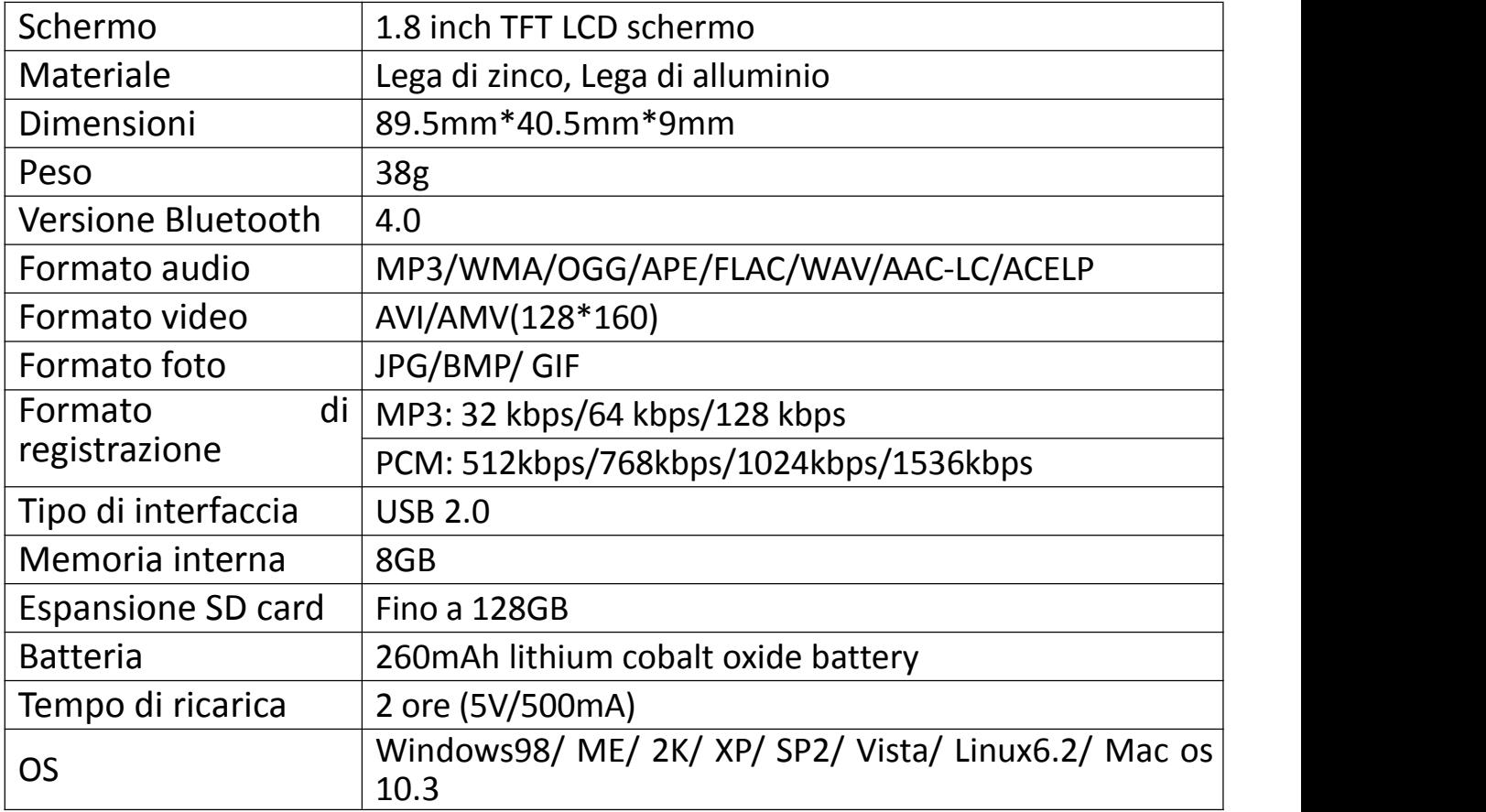

Se avete qualunque problemi circa questo prodotto,ritenga prego libero di metterseli in contatto con hommiehk@hotmail.com.

### **Antes de usar**

Gracias por comprar Hommie Reproductor Música. Antes de utilizar el producto, lea atentamente el manual. Las especificaciones están sujetas a cambios sin previo aviso.

### **Botones y Controles**

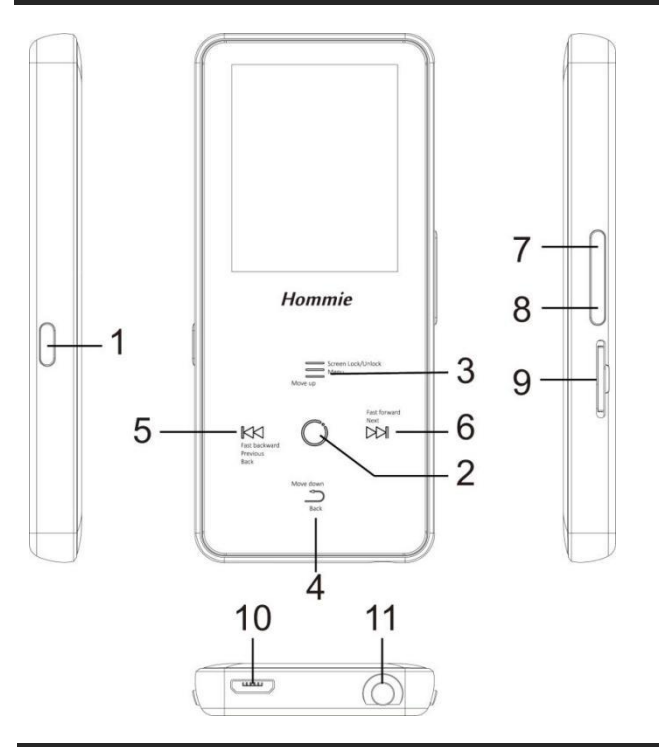

- 1. Encendido/Apagado/ Pantalla on/off
- 2. Entrar/Reproducir/Pausar
- 3. Desplaza arriba/Menú
- 4. Desplace debajo/ Volver
- 5. Anterior/Retroceso rápido/Volver
- 6. Siguiente/ Avance rápido
- 7. Volumen +
- 8. Volumen -
- 9. Ranura para tarjeta SD
- 10. Puerto de USB
- 11. Jack de auriculares

# **Guía rápido**

## **1. Cargar al reproductor**

Cargar por computadora

Conecte el reproductor a un ordenador en ejecución a través del cable USB. El cable del USB se puede utilizar para la transferencia de datos y cargar al reproductor. Utilice el cargador **5V/500mA** (el cargador no está incluido).

Enchufe un extremo del cable micro del USB en el puerto del USB de un cargador, el otro extremo al puerto en su dispositivo. **2. Encendido / Apagado:**

Pulse durante 3 segundos el botón interruptor para encender/apagar el reproductor.

Pulse brevemente el botón interruptor para encender/apagar la pantalla

### **3. Menú princiapl:**

El menú principal es inicio de cada aplicación. Hay 9 funciones principales en el menú principal: Grabaciones / Bluetooth / Radio / Ajustes / Música / Vista carpetas / Imágenes / Herramientas / Última reproducido(Reproduciendo). **4. Operación básica:**

- **•** Cuando se está en la interfaz principal, pulse el botón  $K(X) \bowtie (N) = 0$  para elegir sus 9 funciones diferentes en la interfaz principal, y pulse el botón central  $\bigcirc$  para entrar en ella.
- **•** Cuando está en la interfaz de lista de menús, pulse el botón  $\equiv / \supseteq$  para seleccionar los elementos, pulse el botón  $\mathbb{K}$ para volver..
- Cuando está en música / imagen / vídeo / interfaz de reproducción de grabación, pulse el botón  $\supseteq$  para volver, sostenga para volver al menú de inicio directamente. **5. Escuchar Música:**

- Enchufe el auricular luego entra la función de la música la manera
- $\bullet$  Pulse los dos botones del lado derecho del dispositivo para ajustar el
- volumen.<br>  $\bullet$  Mientras que hay música reproduido en el fondo y la pantalla está apagada, mantenga el botón de volumen durante 3 segundos para cambiar a la canción anterior/siguiente.

### **6. Importar y transferir música**

Conecte el ordenador a través del cable USB. Copie la música y otros archivos que necesita transferir en el ordenador luego pegue en el reproductor, o simplemente arrastrar y soltar los archivos de música o carpetas directamente

cuando se conecta al ordenador. **Nota:** No desconecte el reproductor durante el proceso de transferencia. Si lo hace, el archivo que se transfiere se dañará.

### **7.Insertar / Quitar la tarjeta Micro SD**

Inserte la tarjeta micro SD en su ranura y empuje hacia adentro, la cubierta se bloqueará automáticamente la tarjeta micro SD. Cuando quita la tarjeta micro SD, empuje hacia adentro y luego deje ir, la tarjeta se retirerá

Nota: por favor, inserte la tarjeta de memoria mientras el reproductor está apagado, contrario posiblemente no pueda leer los datos.

# **Música**

Encuentra "Música" en el menú principal y pulsa el botón  $\heartsuit$  para acceder a su función.

La lista relacionada se mostrará, incluyendo: todas las canciones, última reproducido, Artistas, Álbumes, Géneros, Listas de favoritos, Crear listas de reproducción, carpeta local y la carpeta de la tarjeta.

Pulse botón  $\equiv / \supseteq$  Para seleccionar un elemento, y pulse el botón  $\circledcirc$  para reproducir la canción.<br>*Nota:* la carpeta local y la función de carpeta de tarjeta sólo están disponibles

cuando se inserta la tarjeta SD.

**-** "Reproducido últimamente", le llevará de nuevo a la canción o archivo de

audio que está reproduciendo ahora o reproducido la última vez.<br>**-** "Listas de favoritos", hay 3 listas de reproducción por defecto en el<br>reproductor: listas de favoritos en el ir [1]/[2]/[3].

**-** "Actualizar listas de reproducción", actualizar archivo de música. **● Rebobinado/Adelante** 

Mientras está en la interfaz de reproducción de música, mantenga pulsado el botón DM para avanza rápidamente, pulse brevemente para escuchar el siguiente archivo de música; Sostenga el botón  $K\mathbb{K}$  para rebobinar rápidamente, pulse brevemente para escuchar anteriores de la canción. Haga clic  $\circ$  en el botón para reproducir/pausar.

## **Submenú**

Mientras está en la interfaz de reproducción de música, haga clic en el botón  $\equiv$  para acceder al submenú.

Pulse el botón  $\equiv$  /  $\supset$  para seleccionar elementos, y pulse el botón  $\circ$  para confirmar.La lista se muestran:

- La lista relacionada mostrará:<br>- "Inicio", volver a la interfaz principal.
- 
- **-** "Inicio", volver <sup>a</sup> la interfaz principal. **-** "Aleatorio", elija para activar/desactivar el modo aleatorio. **-** "Repetir", elija repetir 1, repetir todo, <sup>y</sup> hojear <sup>o</sup> desactivar función de repetición. El reproductor sólo reproducirá los primeros 10 segundos de una canción <sup>y</sup> luego saltará siguiente canción, si selecciona la opción "Hojear". **-** "Marcadores", elija Anadir, Borrar <sup>o</sup> ir <sup>a</sup> marcador.
- 

**-** "Reproducir música de ...", elegir reproducir canciones de todas las

- "Ecualizador", elija entre los 6 efectos de sonido, o seleccione "OFF" para desactivar el ecualizador

**Nota:** También puede encontrar "Ecualizador" en "Ajustes" > "Ajustes de sonido".

**-** "Reproducción de velocidad variable", ajustar la velocidad de reproducción de-8 (más lento) <sup>a</sup> <sup>+</sup> <sup>8</sup> (más rápido). **-** "Borrar", elige borrar la canción que se está reproduciendo ahora.

**-** "Añadir a la lista de reproducción"/"Quitar de la lista de reproducción", elija

añadir o quitar de las 3 listas de reproducción

## **FM Radio**

Encuentre "FM radio" en el menú principal con el botón  $\circledcirc$  para entrar a su función.

Mientras está en la interfaz de reproducción de radio, haga clic  $\equiv$  para acceder a su submenú que incluye: Menú principal, Iniciar de grabación de radio FM, Listas de estaciónes,Guardar presintonía, Borrar presintonía, Sintonización automática, Región de sintonizador <sup>y</sup> Grabación de FM.. **Sintonizar automática/Guardar sintonización/Borrar sintonización**

**-** "Sintonización automática", estaciones de búsqueda automáticamente. Puede ver las estaciones buscadas en "Listas de estaciónes". Mientras está en la interfaz de reproducción de radio, haga clic  $\circledcirc$  para cambiar entre las listas de estaciónes.

**-** "Guardar a presintonía", guarde la emisora que está escuchando a "Listas de

- "Borrar presintonía", haga clic en "Borrar presintonía" para entrar en la lista estaciónes, elija la estación que desea borrar, luego haga clic  $\circ$  y elija sí para borrar la estación que está reproduciendo. **Comienza grabar radio FM**

Elija "Iniciar grabación de radio FM", haga clic en el botón  $\circ$  para pausar/continuar, haga clic  $\supseteq \gamma$  seleccione "Sí" para guardar el archivo de grabación. **Grabación de FM**

Busca lasgrabaciones de radio en FM radio > Grabación de FM. Las grabaciones de radio se también se guardan en la grabación > grabaciones de la biblioteca. **Apague el fondo de radio**

Mientras está en la interfaz de reproducción de radio, haga clic  $\supset$  y elija "Sí" para desactivar el fondo de reproducción de la radio.

# **Bluetooth**

Busque "Bluetooth" en el menú principal <sup>y</sup> pulse para entrar <sup>a</sup> su función. **Interruptor de Bluetooth:**

Elija activar <sup>o</sup> desactivar Bluetooth. **Buscar el dispositivo:**

Cuando el Bluetooth está activado, seleccione "Buscar dispositivo" para buscar en los dispositivos cercanos, entonces todos los dispositivos que ha activado se

enumerará. **Lista de dispositivos:**

Elija entre los dispositivos disponibles y seleccione para conectar/desconectar. Seleccione el dispositivo que desea conectar luego haga clic  $\circ$  para conectar. Después de conectado correctamente, este reproductor está listo para reproducir la música o la radio FM por los auriculares Bluetooth, el altavoz de Bluetooth, etc.. **Nota:** Por favor enciende el Bluetooth dispositivo al principio si usted desea

conectar con el reproductor.

# **Grabación**

Busque "Grabaciones" en el menú principal, haga clic en el botón  $\circ$  para entrar a su función. La lista relacionada se mostrará, incluyendo: Iniciar grabación de voz, Biblioteca de grabaciones, Almacenamiento (sólo disponible

- Elija "Iniciar grabación de voz" y pulse el botón  $\circledcirc$  para iniciar la grabación de voz, pulse de nuevo para hacer una pausa. Pulse el botón  $\supseteq$  y seleccione "Sí" para guardar el archivo de grabación.
- $\bullet$  Encontrar las grabaciones guardadas en Grabaciones > Grabaciones
- biblioteca.<br>
 "Almacenamiento", elige almacenar tus grabaciones en memoria interna o<br>
externa. Confirme su selección con el botón ©.
- Formato de grabación: elija el formato de grabación entre MP3/PCM.<br>● Ajustes de VOR: cuando usted comienza modo del VOR, el registrador
- comenzará a grabar automáticamente si el sonido es detectado y detenga la grabación cuando no detecte sonido.<br>**Nota:** No se puede grabar en modo de Bluetooth..

## **Imágenes**

Encontra "Imágenes" en el menú principal, haga clic en el botón para acceder a su función.

- Haga clic  $\circ$  para mirar imágenes, haga clic en  $K\sqrt{}$   $\bowtie$  para ir a la imagen anterior/siguiente.
- Cuando está en la interfaz de visualización de imágenes, pulse  $\equiv$  para

acceder a su submenú, incluyendo: Brillo, Temporizador de retroiluminación, ajustes de diapositivas, borrar imagen . Fije según su preferencia.

### **Nota:**

El dispositivo sólo admite imágenes en formato JPG, BMP y GIF. No puede ver imágenes en modo de Bluetooth.

# **Herramientas**

Busque "Herramientas" en la interfaz principal, haga clic en el botón Opara acceder a su función. Una lista relacionada mostrará "Vídeo", "Calendar", "Cronómetro" y "Alarma".

Seleccione el cronómetro y haga clic en el botón  $\heartsuit$  para entrar, haga clic de nuevo para iniciar el temporizador, luego haga clic de nuevo para detener/reanudar. Pulse  $\supseteq$  para iniciar uno nuevo. Haga clic  $\mathbb{K}$  para volver. La lista de cronómetros máxima es 5.

Seleccione la alarma y haga clic en el botón  $\circ$  para entrar, ajuste tiempo/ciclo/música/volumen que desee.

# Ajustes

Busque "Ajustes" en el menú principal con el botón  $\circ$  para entrar a su función. Se mostrará una lista relacionada, incluyendo: Idioma, fecha y hora, ajustes de pantalla, ajustes de sonido, , ajustes de apagado, información, dispositivo de formato, ajustes de fábrica. Pulse siempre el botón  $\circ$  para confirmar la configuración

- Fecha y hora: seleccione "ajustes de fecha" para ajustes fecha y formato de fecha. Haga clic en button  $K \times / N$  para cambiar entre año/ mes/ día, haga clic en botón  $\equiv / \supseteq$  para ajustar el valor del año/ mes/días. Ajustes la hora en "ajuste de tiempo" y ajuste la hora de la misma manera.
- Ajustes de pantalla: Fije el brillo, Temporizador de retroiluminación y el
- protector de pantalla..<br>Ajustes de sonido: ajuste el ecualizador y el límite de volumen(volumen máximo).

Ajustes de apagado

**-** Modo de ahorro de energía: En modo de ahorro energía, cuando no hay operación en el dispositivo, el dispositivo se apagará automáticamente cuando

- Temporizador de sueño: el dispositivo se apagará automáticamente cuando

- alcance el tiempo ajustado (1-99min).<br>
 Información : Compruebe la información del reproductor y el espacio en disco sobre su reproductor;
- Formatear dispositivo/ajustes de fábrica: formatear el dispositivo o

Nota: antes de formatear el dispositivo, por favor copia de seguridad del archivo para no perder ningún archivo.

# **Ayuda y solución de problemas**

### $\bullet$  No puede encender el reproductor

**-** Por favor compruebe si el reproductor se funciona fuera de la energía, conecta el reproductor con un adaptador y prueba otra vez después de cargar. ● **No puede cargar la batería**<br>● **No puede cargar la batería**<br>- Desconecte el reproductor y vuelva a conectarlo.

**-** Carga bajo una temperatura apropiada dentro del rango de 5 ℃ (41 °F) a 35 °C (95 °F).<br>- Encienda el ordenador.

### **-** Encienda el ordenador. **No puededescargar archivos desde el ordenador**

**-** Por favor confirme si está conectado correctamente;

**-** Por favor compruebe si el espacio de almacenaje de la memoria interna está lleno; **-** Por favor compruebe si el cable del USB se daña. **No puede reconocer el reproductor cuando está conectado al ordenador**

**a través del cable USB.**

**-** Desconecte el reproductor, espere unos minutos y vuelva a conectarlo.

**-** Desconecte el reproductor, reinicie el equipo luego vuelva a conectar el reproductor.

**-** Conecte su reproductor <sup>a</sup> otro puerto USB de su ordenador. **-** Si el reproductor no se ha utilizado durante un largo período de tiempo, carga el reproductor durante unos 10 minutos, después comenzar funcionar normalmente de nuevo.

### **Especificaciones**

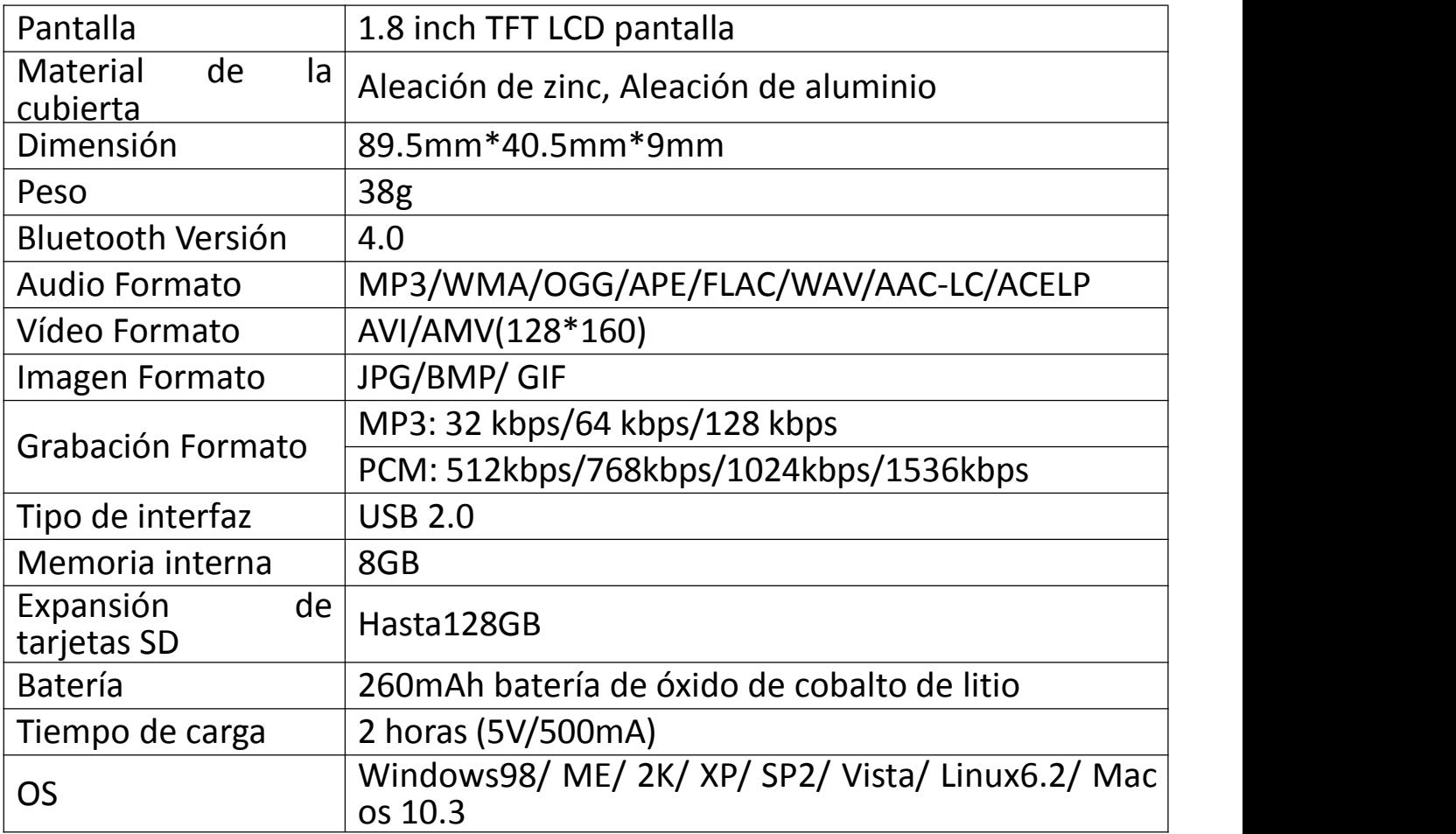

Si usted tiene cualesquiera problemas sobre este producto, por favor sienta libre de entrar en contacto con hommiehk@hotmail.com.

# **ご使用前に**

Hommie J3 MP3 プレーヤーをお買い上げ頂きまして、ありがとうございました。正しく安全に お使いいただくため、ご使用の前に必ず取扱説明書をよくお読みください。仕様は予告なしに 変更されることがあります。

# **各部名前**

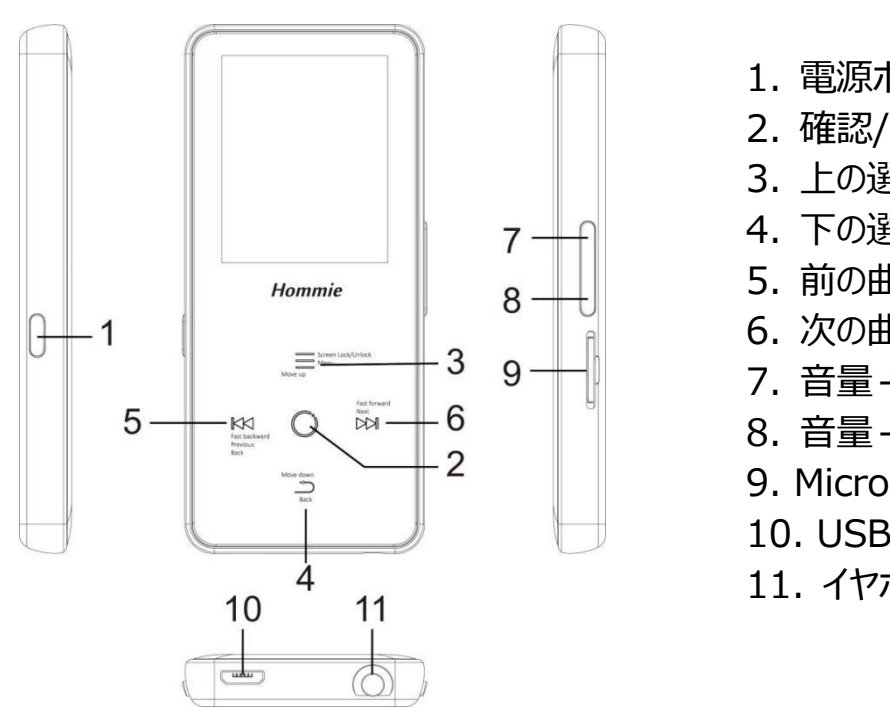

- 1. 電源ボタン/画面のオン/オフ
- 2. 確認/再生/一時停止
- 3. 上の選択肢/メーニューボタン
- 4. 下の選択肢/ 戻る
- 5. 前の曲/早戻り/戻る
- 6. 次の曲/早送り
- 7. 音量+
- 8. 音量-
- 9. Micro SD カード端子
- 10. USB 端子
- 11. イヤホンジャック

# **基本特徴**

**1. 充電について(二つの方法があります):**

①付属 USB ケーブルでパソコンに接続して充電できます。 ②5V 500mA USB 充電器を使用して充電できます。(別売) **2. 電源オン/オフ:**

電源ボタンを 3 秒間長押すると、本器の電源がオン/オフにします。 電源ボタンを短く押すと、画面表示をオン/オフにします。

### **3. ホームメニュー:**

ホームメニューには 9 つ機能間に選択できます。録音/ Bluetooth /FM ラジオ/設定/ 音楽/ フォルダビュー/画像/ツール/直前に再生した曲(再生中)等の選択肢があります。

### **4. 基本操作:**

- ホームメニューで KK/D>1/三/ 二ボタンを押すより、9つ機能間に選択できます。○ ボタン を押してその機能に入ります。
- メニューリスト画面で 三/ ニボタンを押すより、 上/下の選択肢を選択可能です。 KKボタン で前回の画面に戻ります。
- 音楽/画像/動画/録音再生画面で, ニボタンで戻ります。 ニボタンを長押すなら、ホー ムメーニューに戻ります。

### **5. 音楽を聞く:**

- イヤホンを本機底部のイヤホンジャックに差し込み後、音楽機能に入ります。
- デバイスの右側にある音量ボタンを押して音量を調整可能です。
- バックグラウンドで音楽が再生され、画面が消えている時、音量ボタンを3 秒間押し続ける と、前/次の曲に切り替わります。

### **6. 音楽転送**

USB ケーブルでパソコンと接続します。 コピー&貼り付けの方法で本器へ音楽ファイルを直接 転送可能です。

**ご注意:** ファイルを破損しないように、転送中に本器を取り外さないでください。

### **7. Micro SD カードの取り付け/取り外し**

Micro SD カードをスロットに押し込むと、デッキは Micro SD カードを自動的にロックします。 Micro SD カードを取り外すときは、押し込んでから手を離すと、カードが自動的にポップアップ します。

注意:データを読み込めない事を避ける為に、本器の電源オフの間にメモリカードを挿入して ください。

# **音楽**

ホームメニューで「音楽」を見つけて、○ ボタンを押してその機能に入ります。すべての曲、直前

に再生した曲、アーティスト、アルバム、ジャンル、プレイリスト、プレイリストを更新します、ローカ ルフォルダまたはカードフォルダ等の選択肢があります。

 **ご注意:**ローカルフォルダとカードフォルダ機能は、SD カードが挿入されている場合のみ使 用できます。

**-** 「直前に再生した曲」:今再生している、または前回再生した曲またはオーディオファイルに 戻ります。

- **-** "プレイリスト"、本器に 3 つの既存のプレイリストがあります:プレイリスト[1] / [2] / [3]。
- **-** 「プレイリストを更新します」:音楽ファイルを更新します。

### **巻き戻し/早送り**

音楽再生画面で、トメボタンを短く押すより次の曲に移し、トメボタンを長押すより早送りとなり ます。 K×1ボタンを短く押すより前の曲に移し、 K×1ボタンを長押すより巻き戻しとなります。 ○ ボ タンを押して再生/一時停止します。

### **サブメニュー**

音楽再生画面で、三ボタンを押してサブメーニューに入ります。 三/ ニボタンを押すより、 上/下 の選択肢を選択可能です、○ ボタンで確認します。

- **-** 「ホームに戻る」:メインメーニューに戻ります.
- **-** 「シャッフル」:シャッフルモードをオン/オフに選択できます。
- **-** 「リピート」:1曲リピート、すべてリピート、リピートオフ、閲覧再生等の選択肢があります。
- 若し「閲覧再生」を選択し、曲の最初の 10 秒間だけ再生してから、次の曲に入ります。
- **-** 「ブックマーク」:ブックマークに追加、削除、またはブックマークに移動を選択します。

**-** 「次から音楽を再生」:すべての曲/このアーティスト/このアルバムを再生することを選択しま す。

**-** 「イコライザー」:六つ音楽スタイル間に選択できます、または 「オフ」を選択してイコライザー をオフにする可能です。

ご注意:「設定」>「サウンド設定」で「イコライザー」を見つけることもできます。

- **-** 「シフト配信」(可変速再生):再生速度を-8 から+8 に調整可能です。
- **-** 「削除」:現在再生中の曲を削除することを選択できます。
- **-** 「プレイリストに追加」/「プレイリストから削除」を選択し、3 つのプレイリストを追加または削除

# **FM ラジオ**

ホームメニューで「音楽」を見つけて、○ ボタンを押してその機能に入ります。

ラジオ再生画面で、 ボタンを押すより、サブメーニューに入ります。ホームに戻る、FM ラジオ 録音を開始、プリセット(番組リスト)、プリセットに保存、プリセットをクリア、自動チューニング、 周波数範囲と FM 録音等の選択肢があります。

### **● 自動チューニング/プリセットに保存/プリセットをクリア**

- **-** 「自動チューンニング」:放送局を自動的に検索します。検索された放送局は「プリセット」 で保存できます。 ラジオを再生している場合は、○ ボタンをクリックすると、プリセットされた放 送局が切り替わります。
- **-** 「プリセットに保存」:聞いている放送局を「プリセット」に保存します。
- **-** 「プリセットをクリア」:「プリセットをクリア」をクリックして、プリセットリストに入り、クリアする放 送局を選択してから、 ボタンを押すより「はい」を選択し、プリセット放送局をクリアします。

### **● FM 録音**

「FM ラジオ録音を開始 |を選択し、○ ボタンをクリックするより、一時停止/続行 を選択します、 ボタンを押すと「はい」を選択して録音ファイルを保存します。 FM ラジオ> FM 録音でラジオ録音ファイルを検索できます。 ラジオ録音ファイルは 録音>録音ライブラリに保存することもできます。

### **● ラジオのバックグラウンドをオフにします**

ラジオを再生している場合は、 ゴボタンをクリックして「はい」を選択して、ラジオの再生のバック グラウンドをオフにします。

# **Bluetooth**

ホームメニューで「Bluetooth」を見つけて、 ボタンを押してその機能に入ります。

### **Bluetooth スイッチ:**

Bluetooth のオン/オフを選択できます.

### **● デバイスを検索:**

Bluetooth を開いた後、Bluetooth が有効の場合は、「デバイスの検索」を選択してから、近

### くの利用可能なデバイスがリストされます。

### **デバイスリスト:**

|使用可能なデバイスから接続/切断を選択します。 ○ボタンで接続したい機器を選択します。 接続が成功すると、本器は Bluetooth イヤホンや Bluetooth スピーカーなどで音楽や FM ラ ジオを再生できています。

### **ご注意:**

本機と接続したい場合は、まず本機の「Bluetooth」機能を開いてください。

# **録音**

ホームメニューで「録音」を見つけて、○ ボタンを押して、その機能に入ります。「音声録音を開 始」、「録音ライブラリ」、「ストレージ」(カードが挿入されている場合のみ)、「録音フォーマッ ト」、 「VOR 設定」から選択できます。

- 「音声録音を開始」を選択して、○ ボタンを押すと音声録音が開始し、もう一度押すと一 時停止します。 ゔ ボタンを押して「はい」を選択すると、録音ファイルが保存されます。
- 「録音]> 「録音ライブラリ]で保存された録音ファイルを探します。 ○ボタンで録音ファイルを 再生します。録音再生画面で ボタンを押すより、再生中の録音ファイルを削除可能です。
- 「ストレージ」 録音ファイルを内蔵メモリまたは外部メモリに保存することを選択します。 ボタンで選択を確認します。
- 「録音形式」: MP3 / PCM 間に録音形式を選択します。
- 「VOR 設定」:VOR 設定のオン/オフを選択できます。VOR モードで録音を開始すると、 音声が検出された場合は自動的に録音を開始し、音声が検出されない場合は録音を停 止します。

### **ご注意:**

Bluetooth 機能が有効の場合は録音できません。

# 画像 しゅうしょう しゅうしょう しゅうしょう

ホームメニューで「録音」を見つけて、○ボタンを押して、その機能に入ります。

● ○ ボタンをクリックすると写真が表示されます。 KK/D>フォボタンを押すより次の画像/前の画 像に選択できます。

● 画像表示画面で、 三ボタンを押してサブメーニューに入ります、 ブライドネス、 バックライトタイ

マー、スライドショーの設定、画像を削除等の選択肢があります。

### **ご注意:**

1.本器は、JPG、BMP、GIF 形式の画像のみをサポートしています。

2.Bluetooth 機能が有効の場合は画像機能に効きません。

# **ツール**

ホームメニューで「ツール」を見つけて、○ ボタンを押してその機能に入ります。「動画 Ⅰ、「カレンダ ー」、「アラーム」、「ストップウォッチ」等の選択肢があります。

- ○ ボタンをクリックしてストップウォッチを選択します、もう一度 ボタンをクリックするとタイマー が開始し、もう一度 ○ ボタンをクリックすると停止します。 ゔボタンを押して新しいストップウ オッチを開始します。 ドドボタンをクリックすると戻ります。ご注意:最大限定ストップウォッチタ イマーリストは 5 個です。
- ○ ボタンをクリックしてアラームを選択します、アラーム (オン/オフ)/時間を調整します/周 期/アラーム音楽/アラーム音量を設定できます。

# **設定**

ホームメニューで「設定」を見つけて、○ ボタンを押して、その機能に入ります。言語、日時、表 示設定、サウンド設定、電源オフ設定、情報、デバイスをフォーマット、工場出荷時設定などの 選択肢があります。設定の時は、○ボタンで選択を確認します。

日時 : 「日付設定 | : KK/D>Mボタンを押すより、年/月/日間に選択します、 三/ ニバタンを 押すより年/月/日の値を調整可能です。 ○ ボタンを押して設定を保存します。 「時刻設定 | は同じ方法を採用します。

- 表示設定:ブライトネス、バックライトタイマー、スクリーンセーバーを設定できます。
- サウンド設定 : イコライザーと音量制限を設定します。
- 雷源オフ設定

**-** 節電モード:本器に何も操作がない場合、設定された時間(1〜60 分)に達すると本 器は自動的電源オフにします。

**-** スリープタイマー:設定された時間(1〜99 分)に達すると本器は自動的電源オフにしま

す。

- 情報:本器の情報と本器のディスク容量を確認します。
- デバイスのフォーマット/工場出荷時設定:デバイスをフォーマット、または工場出荷時設 定に復元します。

**ご注意**:本器をフォーマットする前に、ファイルを紛失しないようにファイルをバックアップしてくださ い。

### **故障排除**

**● 電源が入りません** 

**-** 電量は充足状態かどうかをご確認ください。本器をアダプタに接続し、充電後にもう一度お 試しください。

- **充電できません**
- **-** ケーブルを取り外して、再度接続してください。
- **-** 5℃〜35℃の温度範囲でバッテリーを充電してください。
- **-** パソコンの電源を入れてください。
- **パソコンからファイルをダウンロードできません**
- **-** 正しく接続されているかどうか確認してください。
- **-** 内蔵容量がいっぱいかどうか確認してください。
- **-** USB ケーブルが破損していないか確認してください。
- **パソコンに認識されません**
- **-** 本機を取り外して、数分間待ってから、再度接続してください。
- **-** 本機を取り外し、パソコンを再起動して、本機を再接続します。
- **-** 本機を他の USB ケーブルでパソコンと接続します。
- **-** 長時間使用していない場合は、約 10 分間充電してください。その後、正常に動作する可 能性があります。

# **仕様**

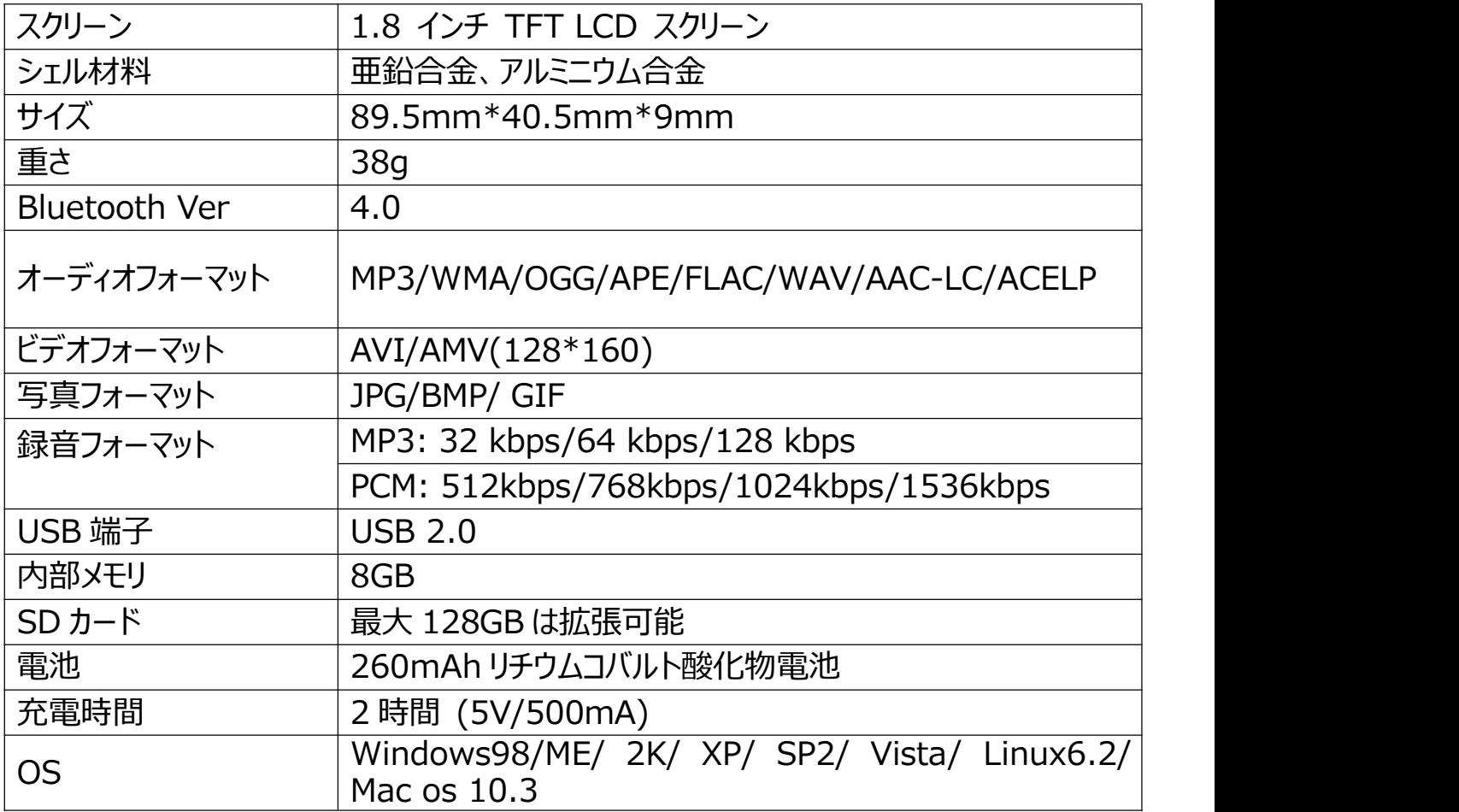

本製品についてのご質問は、hommiehk@hotmail.com までお気軽にお問い合わせださ い。